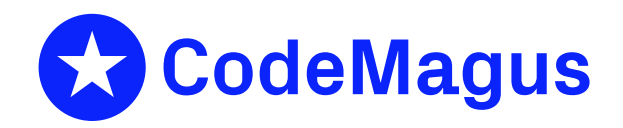

# orkhestra: Configuration and User Reference Version 1

# CML00041-01

Code Magus Limited (England reg. no. 4024745) Number 6, 69 Woodstock Road Oxford, OX2 6EY, United Kingdom www.codemagus.com Copyright  $\odot$  2014 by Code Magus Limited All rights reserved

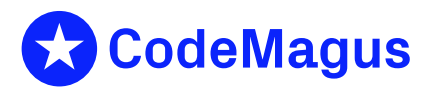

June 1, 2021

# **Contents**

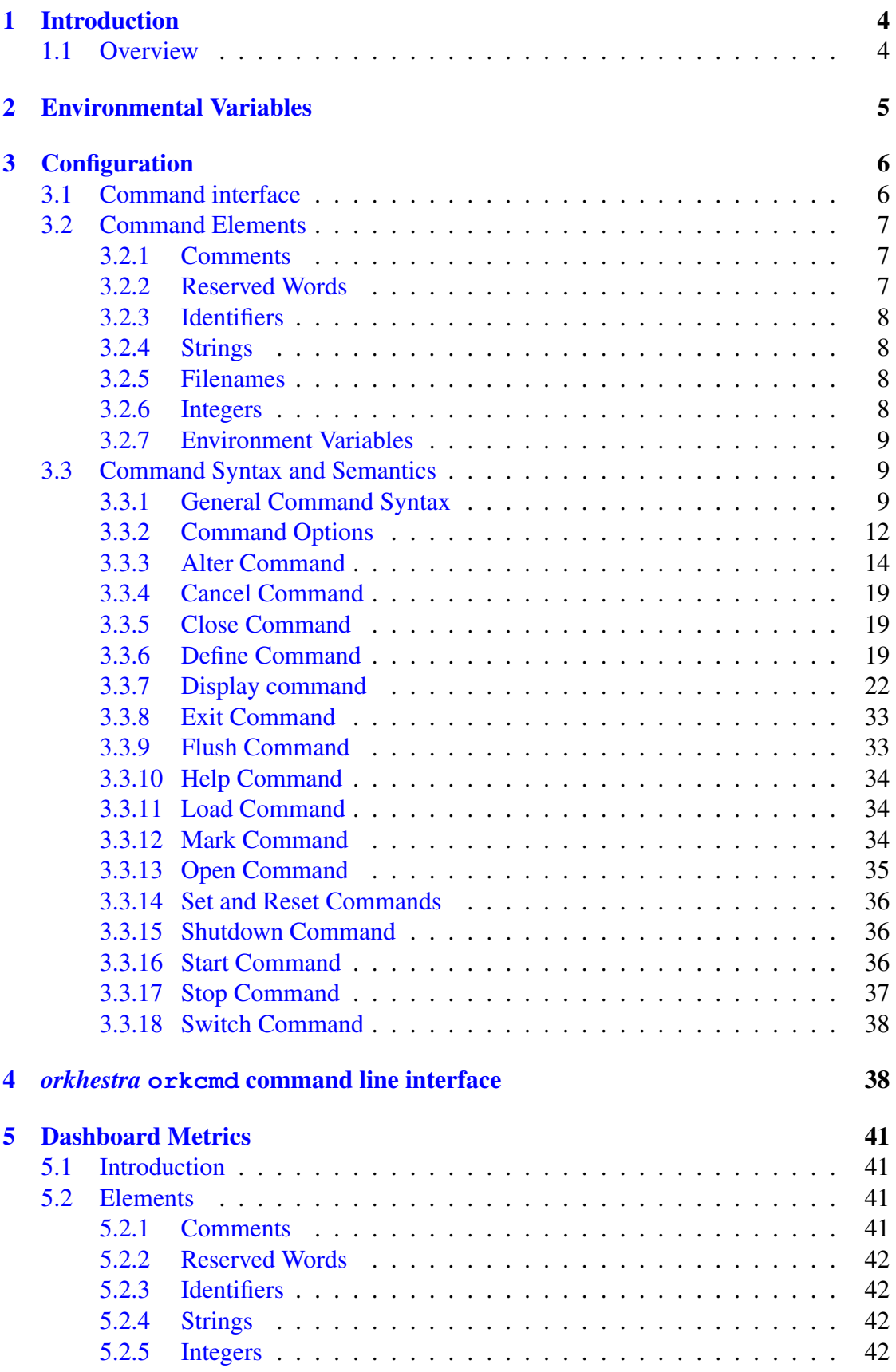

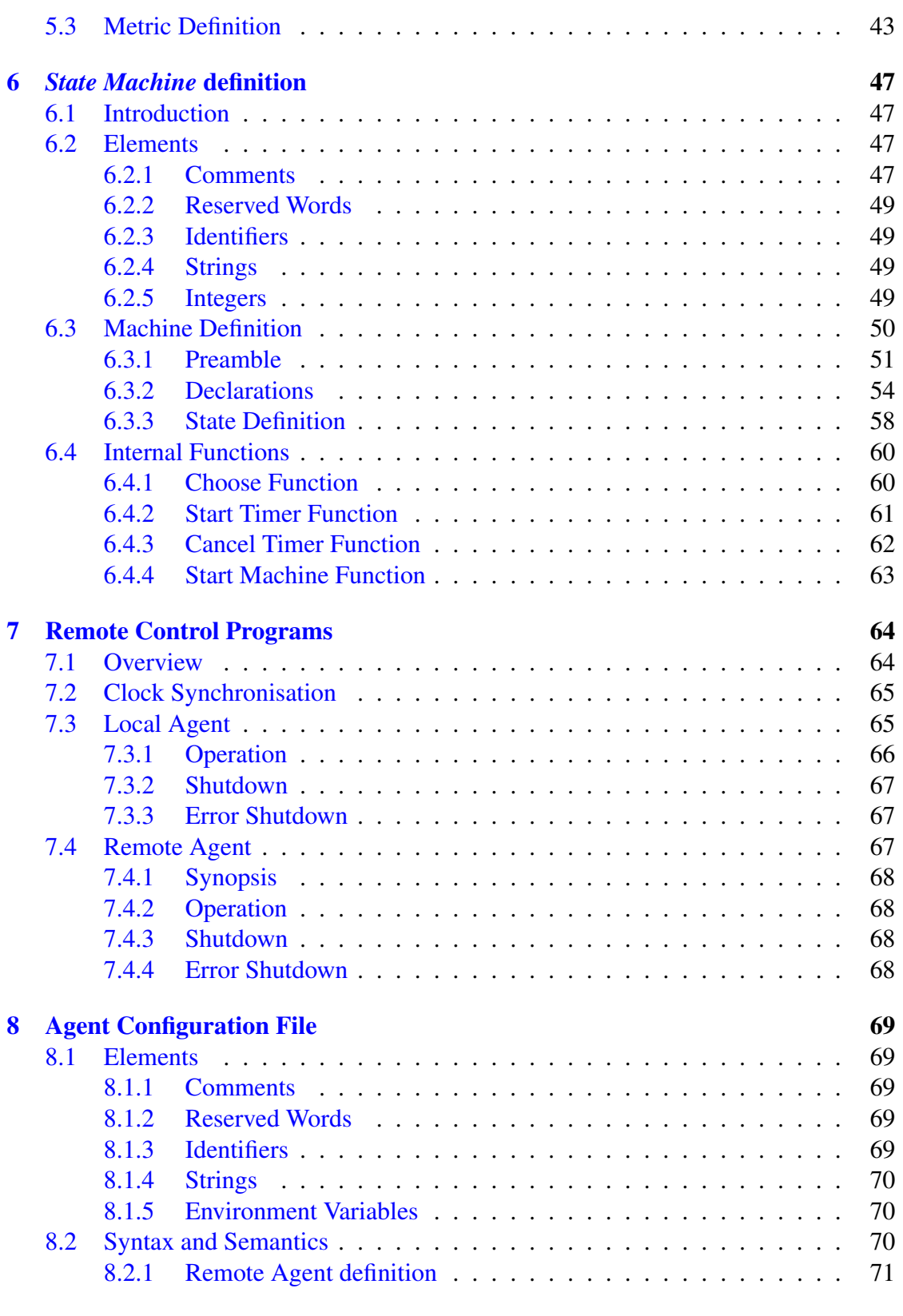

# A [Sample State machine:](#page-70-0) **orksample.mch** 74

# B Sample Agent Configuration File: **orkhestra agent.cfg** 77

# <span id="page-4-0"></span>1 Introduction

# 1.1 Overview

*orkhestra* loads a defined external protocol control program and interacts with it (Refer to orkhestra: Control Program API Reference Version 1[1]) under the control of a *State Machine* (see section 6 on page 47), during which it accumulates or records metrics about the complete process. It also implements a command interface through which the metrics and definitions may be viewed or execution of t[he](#page-78-0) *orkhestra* environment may be dynamically recon[fig](#page-47-0)ured.

*orkhestra* is very well suited, but not limited, to network testing and/or simulation. As a simplistic example, for a network implementation, when the control program receives a network transaction, it supplies the relevant input to the *State Machine* and the *State Machine* transitions to a new state. The control program then receives a new output from the *State Machine*, and consequently sends a response to the original transaction. This continues until the state machine reaches a final state or is shut down by command.

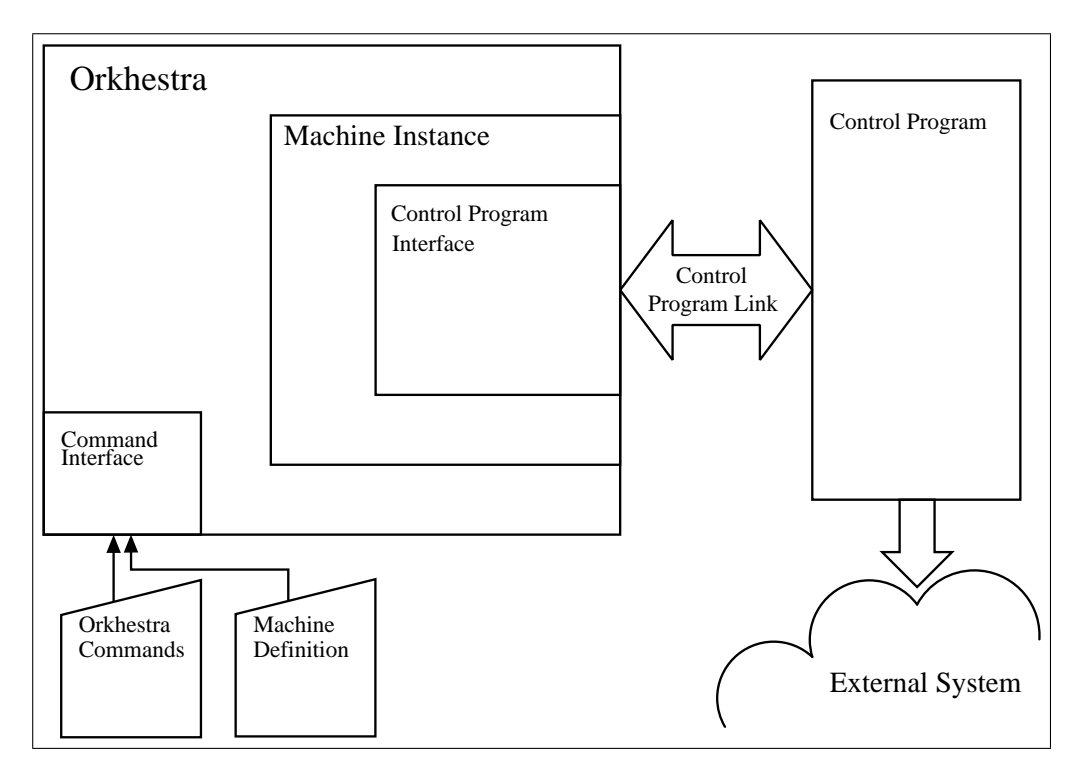

Refer to figure 1 on page 4 for an overview of the *orkhestra* environment.

Figure 1: Main Process Flow of the *orkhestra* Environment.

# <span id="page-5-0"></span>2 Environmental Variables

The following environmental variables are required by *orkhestra*:

 $\bullet$  CODEMAGUS\_HOME

Specify the path for the Codemagus software installation..

# <span id="page-6-0"></span>3 Configuration

The configuration of control programs, state machines and parameters are done via commands to *orkhestra*. The metrics and definitions may also be viewed or execution of the *orkhestra* environment may be dynamically reconfigured via commands. This section describes the *orkhestra* command interface and commands.

# 3.1 Command interface

*orkhestra* is configured from commands via its command interface. There are various ways to present commands to the command interface. They are:

• Standard input

When *orkhestra* is run in the fore ground, the user directly communicates with the *orkhestra* command interface via the terminal. Note that if *orkhestra* is started in the background immediately; this channel is no longer available; even if *orkhestra* is subsequently brought back to the foreground.

• Network

A TCP/IP interface to the *orkhestra* command port. Note the TCP/IP port must have been configured (see 3.3.13 on page 35).

Commands entered via TCP/IP via a configured port allows *orkhestra* to be interacted with from a program or a user at a terminal. Typically, it would be a user that conducts an *orkhestra* sess[ion dire](#page-35-0)ctly or i[ndir](#page-35-0)ectly from a workstation. Options to conduct an *orkhestra* session from a workstation include via web-browser (using, for example, *orkdbws*) or from a command line command. The program orkcmd is a command line program that will connect to the *orkhestra* instance started in the same directory as the orkcmd command was entered (by default), alternatively orkcmd can be used to connect to a running instance of *orkhestra* listening on the provided host IP address and configured port number. See Section refSEC:ORKCMD for further details.

• Command File.

A file containing commands. If an unrecognised input is passed to *orkhestra*, it will assume that this could be the name of a file containing commands. It will attempt to open this file and process it.

• Command Line Parameter A single command at start up, for example:

orkhestra -c ods\_qa\_cmd

ods qa cmd is a file containing commands for *orkhestra*.

# <span id="page-7-0"></span>3.2 Command Elements

The elements of the commands to *orkhestra* comprise reserved words, identifiers, string literals, comments and integers. The commands are free format and white spaces have no grammatical meaning except where they might appear within string literals.

# 3.2.1 Comments

Comments are introduced by using a hash ('#') and continue up to the end of the current input line.

Examples:

```
# File: xml_ncacrag_qa.cmd
#
# ncacrag control program parameters.
#
```
# 3.2.2 Reserved Words

Reserved words have a special meaning in terms of directing the parsing of commands. The reserved words are:

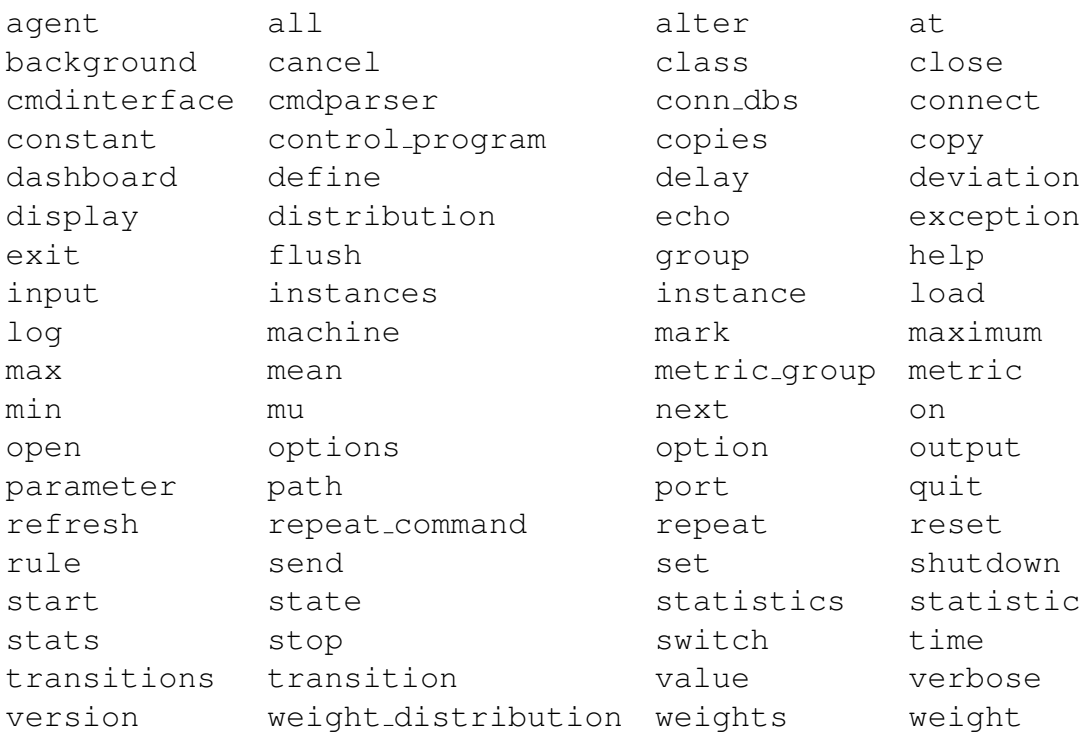

Table 1: *orkhestra* reserved words

#### <span id="page-8-0"></span>3.2.3 Identifiers

An *Identifier* is case sensitive, it starts with a letter which can be followed by any number of letters, digits or the under-score character.

Examples:

think\_time ncacrag\_123 RecordStaffArrgmntDet

# 3.2.4 Strings

Strings are:

- any sequence of characters (except double quotes and the newline character) enclosed by double quotes.
- any sequence of characters (except single quotes and the newline character) enclosed by single quotes.

Strings cannot span source text lines, but they may be concatenated:

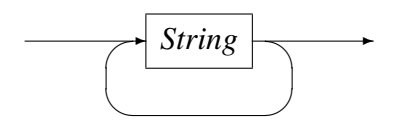

#### Examples:

```
"GigabitEthernet0/0 In Octets"
'$Revision: 1.6 $'
```
# 3.2.5 Filenames

*Filename*

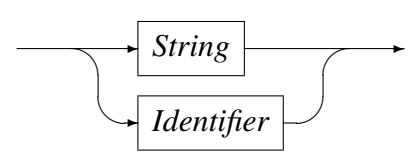

A *Filename* is usually written as a *String* but may also be an *Identifier*. Most importantly a *Filename* must conform to any constraints of the underlying file system.

# 3.2.6 Integers

A *Integer* consists of a nonempty sequence of decimal digits '0' through '9'. Examples:

<span id="page-9-0"></span>1234 0

#### 3.2.7 Environment Variables

*EnvironmentVariable*

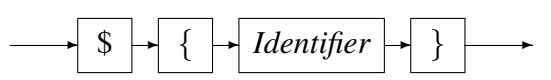

Environment variables are expanded to their value when encountered in command input text.

# 3.3 Command Syntax and Semantics

# 3.3.1 General Command Syntax

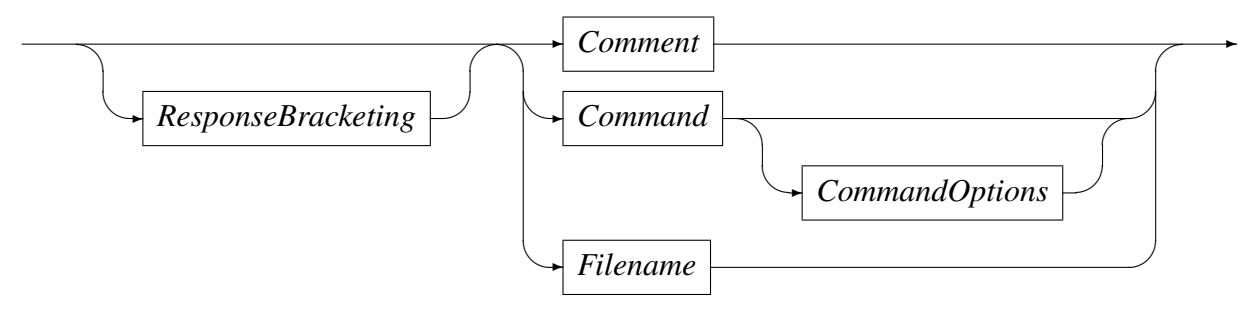

Input to the command processor is either:

- A *Comment*. The whole line is ignored by the command processor, see subsection 3.2.1 on page 7.
- A *Command*, optionally followed by command options.
- A *Filename*. [If](#page-7-0) the input is not recognised, the command processor will assumed [that th](#page-7-0)is could be the name of a file containing commands, it will attempt to open this file and process it.

*ResponseBracketing*

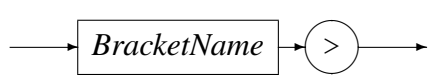

*BracketName* can be any character except the '>' character. The response to the *orkhestra* command will be preceded by '.begin BracketName;' and followed by a newline and '.end BracketName;'.

Example:

Display a machine value with BracketName 'Disp think time':

Disp think\_time> display value think\_time(machine(posdev) group(auths)) .begin Disp think\_time; value think\_time ( machine(posdev) group(auths) title("Device Idle time") description("Time in milliseconds an instance will be in the idle state") distribution(class(exponential) min(10000) max(3000000) mu(0)) );

.end Disp think\_time;

#### *command*

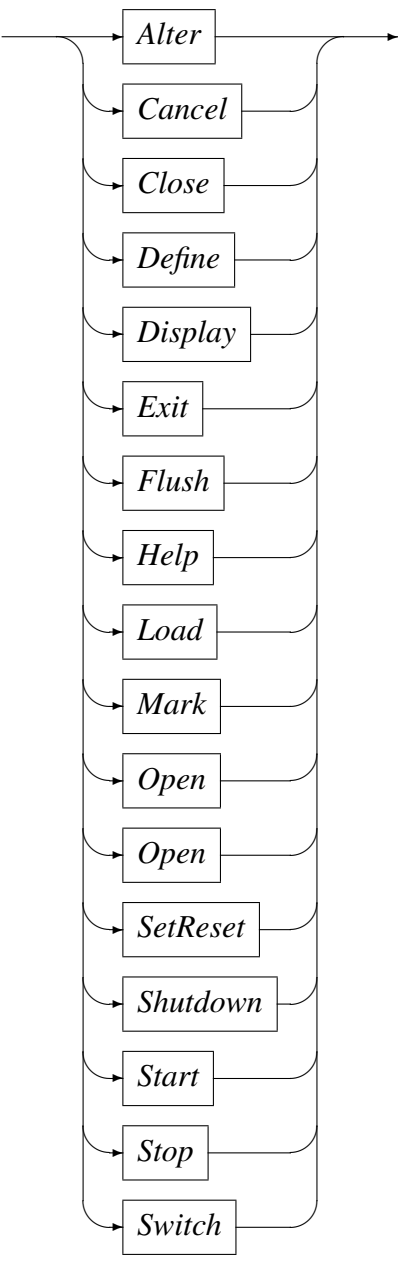

All commands can be followed by zero or more of the command options. These options affect the way in which the command is executed; for example by delaying the command or causing it to be repeated at intervals.

#### <span id="page-12-0"></span>3.3.2 Command Options

*CommandOptions*

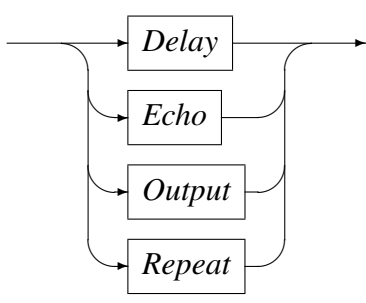

*Delay*

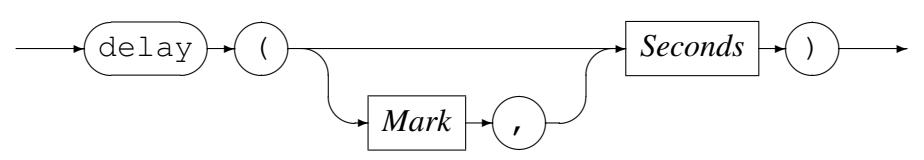

*Mark*

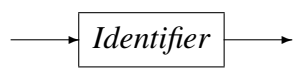

*Seconds*

✲ *Integer* ✲

Delay the execution of a command by *Seconds* or delay the execution of a command as per the time specified in *Mark* plus *Seconds*. Refer to 3.3.12 on page 34 for information about the *Mark* specification.

Examples: Start machine bici after 10 seconds: start machine bici delay(10)

As another example, assume it is required to run a machine and increment the number of running instances every 5 minutes on a 5 minute boundary. This allows for set time periods from a specific start point. In the example below the next 5 minute boundary is calculated using the *mark* command and associated with the label MT300A. The machine is altered to a various number of instances at specific time boundaries relative to the time specified in MT300A.

```
mark time MT300A next(300)
alter machine m1 (group(g1) instances(100)) delay(MT300A,0)
alter machine m1 (group(g1) instances(200)) delay(MT300A,300)
alter machine m1 (group(g1) instances(300)) delay(MT300A,600)
alter machine m1 (group(g1) instances(400)) delay(MT300A,900)
alter machine m1 (group(g1) instances(500)) delay(MT300A,1200)
```
*Echo*

$$
\underbrace{\text{echo}} \cdot \bigodot \cdot \underbrace{\text{String}} \cdot \bigodot \cdot
$$

Causes the output of the associated command to be preceded with 'begin\_echo=String;' and ended with '{end\_echo=String;', where *String* is the *String* specified on the echo option.

#### Example: Display a machine *value* with *echo* 'Disp think time':

```
display value think_time(machine(posdev) group(auths)) echo("Disp think_time")
```

```
begin echo="Disp think time";
value think_time
   \left(machine(posdev)
   group(auths)
   title("Device Idle time")
   description("Time in milliseconds an instance will be in the idle state")
   distribution(class(exponential) min(10000) max(3000000) mu(0))
   );
end echo="Disp think time";
```
*Output*

$$
\underbrace{\hspace{1cm}}_{\textcolor{blue}{\bigcirc\text{output}}} \hspace{1cm} \hspace{1cm} \underbrace{\hspace{1cm}}_{\textcolor{blue}{\bigcirc\text{Pilename}}} \hspace{1cm} \hspace{1cm} \underbrace{\hspace{1cm}}_{\textcolor{blue}{\bigcirc\text{Pilename}}}
$$

Redirect the output responses for the associated command to the file specified by *Filename* (see subsection 3.2.5 on page 8). If the file exists, the response will be appended to the file, otherwise the file will be created.

#### Example:

```
esponsfile \S { STATSPATH }/tmsods.stats.500.txt.
```

```
display statistics machine bsbic group(bsbic) reset(minmax)
    repeat(60) output("${STATSPATH}/bsbiciso_cc.stats.raw")
```
#### *Repeat*

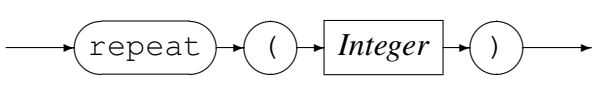

Repeat the command every *Integer* seconds.

#### Example:

Write the command response to the file  $\S$  { STATSPATH } / tmsods.stats.500.txt and repeat the command every 30 seconds.

```
display statistics machine tmsods group(auths) reset(minmax)
   output("${STATSPATH}/tmsods.stats.500.txt")
   repeat(30)
```
#### <span id="page-14-0"></span>3.3.3 Alter Command

The *alter* command is used to alter machine *instances*, *values* and *weight* distributions.

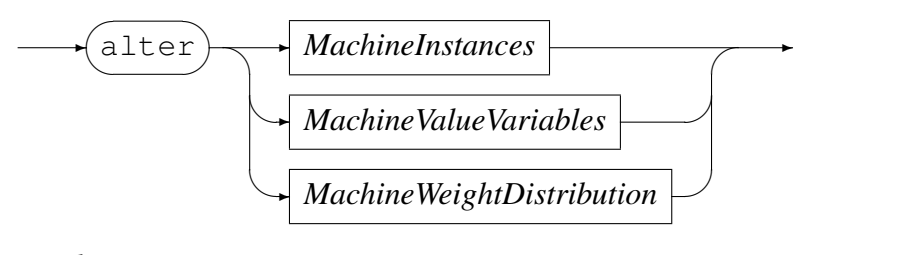

*MachineInstances*

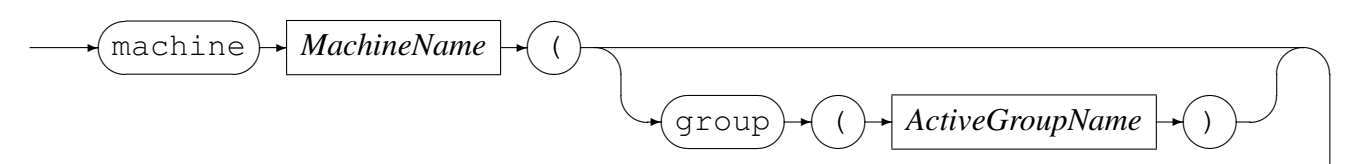

 $\overline{\phantom{a}}$   $\overline{\phantom{a}}$   $\overline{\$ 

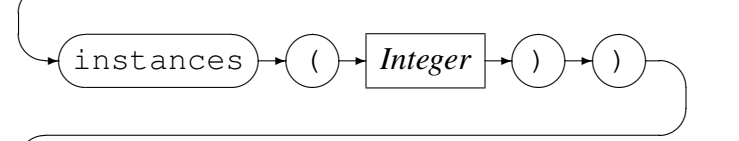

$$
\bigcup_{\text{c} \in \mathcal{C}} \text{c} \in \mathcal{C}
$$

*MachineName*

$$
\longrightarrow
$$
 *Identity*

*ActiveGroupName*

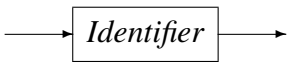

Alter the number of instances:

- For a defined machine, this is the number of instances to start when starting this machine.
- For an active group, dynamically alter the instances in this group.

If the number of machines is altered to zero, then the machine is effectively suspended and no transition metrics are generated.

Examples:

• Alter the number of instances for the defined machine posdev to 100:

```
alter machine posdev (instances(100))
Response: Machine posdev instances changed from 1 to 100;
```
• Alter the number of instances for the active machine posdev, group auths to 222:

alter machine posdev (group(auths) instances(222))

Response: Machine posdev group(auths) instances changed from 100 to 222;

#### *MachineValueVariables*

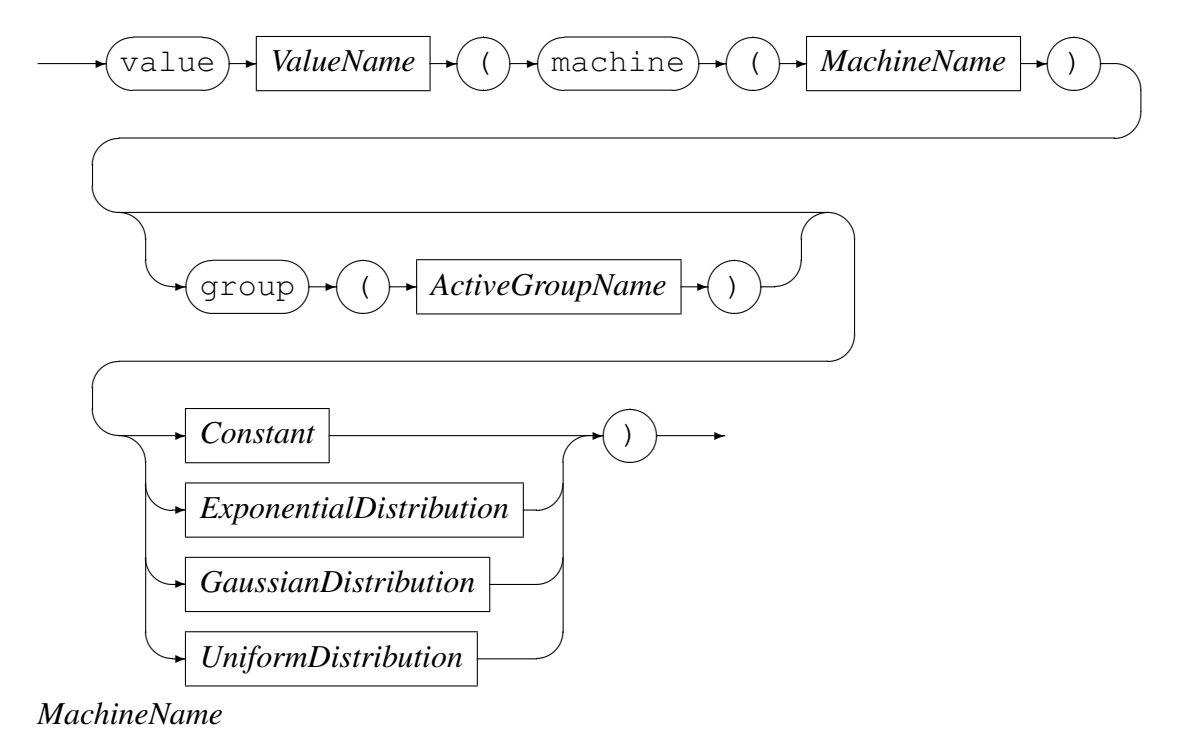

$$
\longrightarrow
$$
 *Identity*

*ActiveGroupName*

$$
\longrightarrow
$$
 *Identity*

*ValueName*

✲ *Identifier* ✲

Alter the parameters of a machines *value* variable:

- For a defined machine, this is what a machine will be starting with.
- For an active group, dynamically alter the parameters of the *value*.

A *value* is used by the *State Machine* for the *start timer()* function, and can have be any one of the following:

• *Constant*

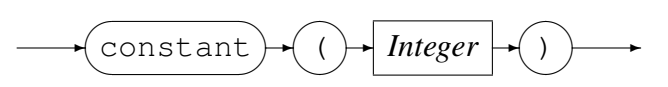

A *(*Constant) is specified in milliseconds.

#### Example:

Alter the value of think time for the active machine posdev, group auths to 5 seconds:

```
alter value think_time(machine(posdev) group(auths) constant(5000))
value think_time
   (
  machine(posdev)
   group(auths)
   title("Device Idle time")
   description("Time in milliseconds an instance will be in the idle state")
   constant(5000)
   );
```
• *ExponentialDistribution*

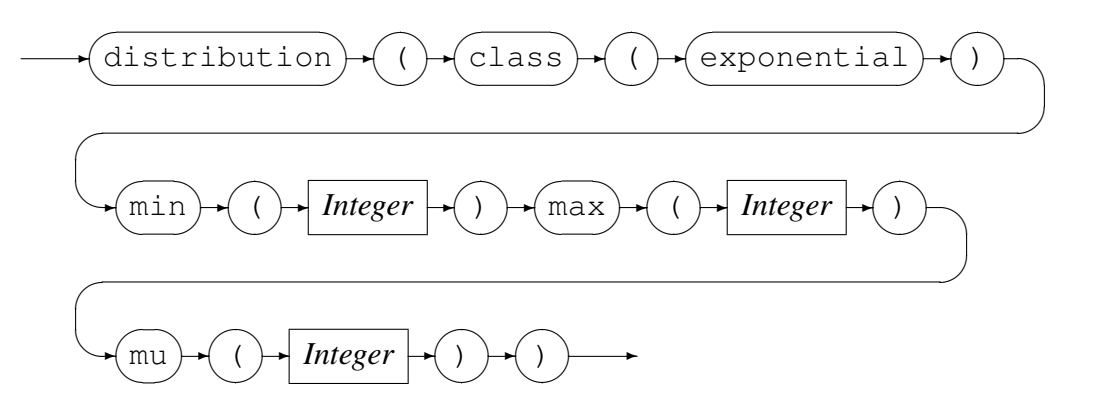

#### Example:

Alter the value of think time for the active machine posdev, group auths to a exponential distribution:

```
alter value think_time(machine(posdev) distribution(class(exponential)
      min(10000) max(3000000) mu(100000)))
value think_time
   (
  machine(posdev)
   title("Device Idle time")
   description("Time in milliseconds an instance will be in the idle state")
   distribution(class(exponential) min(10000) max(3000000) mu(100000))
   );
```
• *GaussianDistribution*

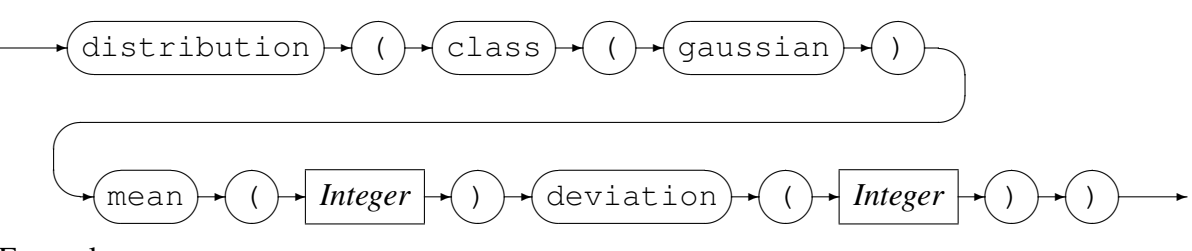

#### Example:

Alter the value of think time for the active machine posdev, group auths to a gaussian distribution:

```
alter value think_time(machine(posdev) distribution(class(gaussian)
      mean(10000) deviation(2000)))
value think_time
   \left(machine(posdev)
   title("Device Idle time")
   description("Time in milliseconds an instance will be in the idle state")
   distribution(class(gaussian) mean(10000) deviation(2000))
   );
```
• *UniformDistribution*

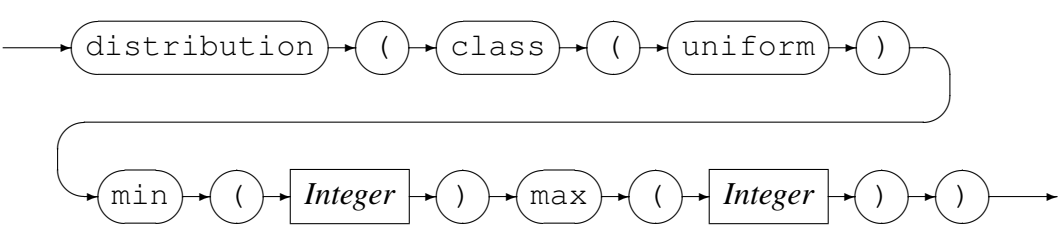

#### Example:

Alter the value of think time for the active machine posdev, group auths to a uniform distribution:

```
alter value think time(machine(posdev) distribution(
      class(uniform) min(90000) max(110000)))
value think_time
   (
  machine(posdev)
   title("Device Idle time")
   description("Time in milliseconds an instance will be in the idle state")
   distribution(class(uniform) min(90000) max(110000))
   );
```
#### *MachineWeightDistribution*

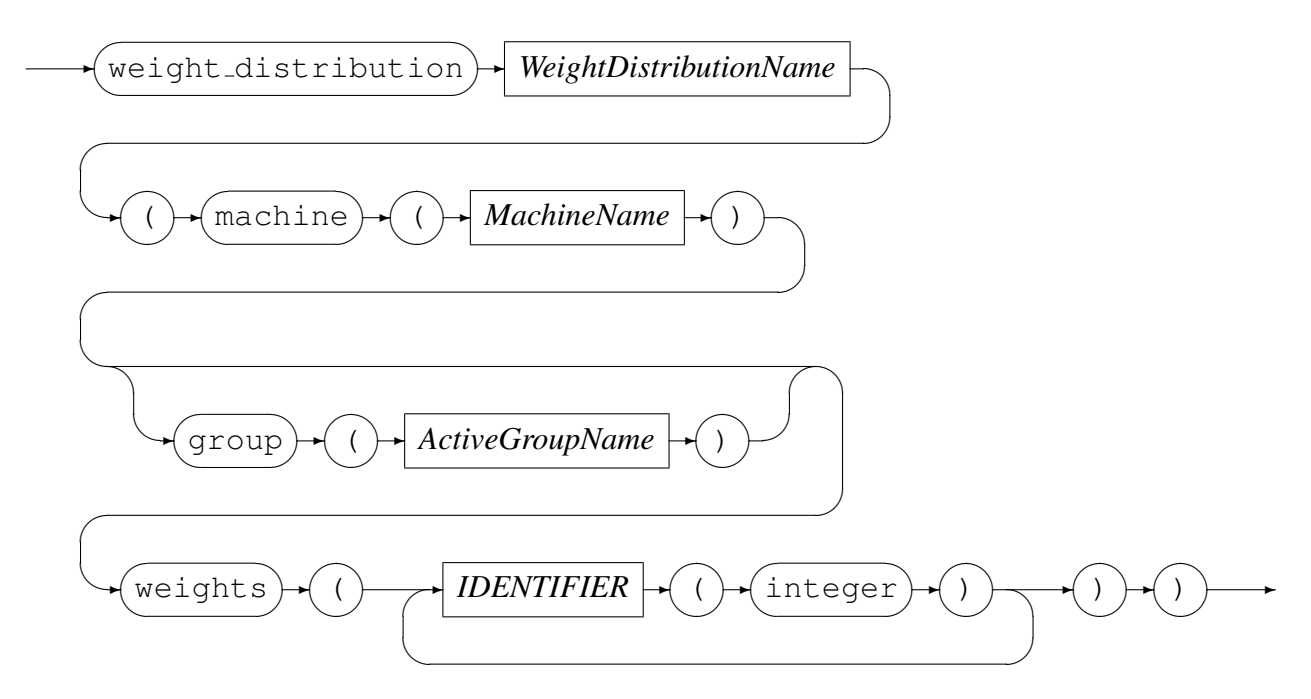

*MachineName*

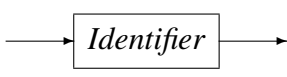

*ActiveGroupName*

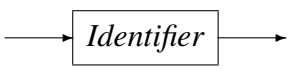

*WeightDistributionName*

✲ *Identifier* ✲

Alter the parameters of a machine's machine weight distribution:

- For a defined machine, this is what a machine will be starting with.
- For an active group, dynamically alter the parameters of the weight distribution.

A weight distribution is used by the *State Machine* for the choose() function.

#### Example:

Alter the weight distribution what transaction for the active machine posdev, group auths:

```
alter weight_distribution what_transaction(machine(posdev) group(auths)
      weights(credit_card(4)debit_card(1)))
weight_distribution what_transaction
   (
  machine(posdev)
  group(auths)
```

```
title("Transaction profile")
description("Ratio between the various transactions")
weight(logon_only(0) credit_card(4) debit_card(1) download_bin(0)
download_new_hotcard(0) download_software(0) )
);
```
# 3.3.4 Cancel Command

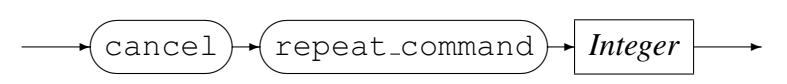

Cancel a repeat command. The number of the command to cancel can be found by displaying the repeat commands (see section 3.3.7 on page 22).

#### Example:

Firstly display all the repeat commands and then delete the repeat of display control program:

```
display repeat_command
Response: 1: display instances(machine(posdev) group(auths) repeat(10)
     output("test1.txt");
Response: 2: display control_program all repeat(11);
```
cancel repeat\_command 2 Response: Repeat command number 2 deleted;

# 3.3.5 Close Command

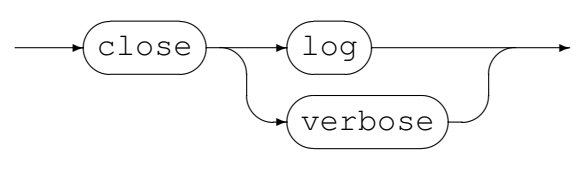

Close the current open log or verbose file.

Example: Close the current log file:

```
close log
Response: Closed output log file;
```
# 3.3.6 Define Command

This command is used for:

• Defining a agent.

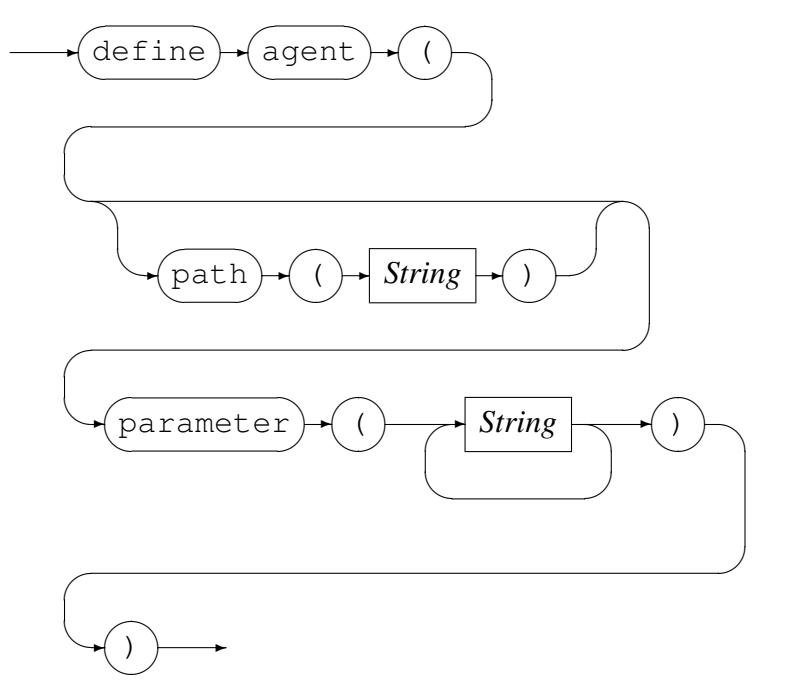

Define a agent for running control programs remotely, see section 3.3.6 on page 19.

*path* is optional and is the agent program name. This name can be specified as a fully qualified path or just the name, in which case the enviro[nment](#page-19-0) variable [CO](#page-19-0)DEMAGUS HOME will be used to determinate the path. If *path* is not specified, the agent program name defaults to orkagentl. The *parameter* will be passed to the control program via the command line when it is invoked.

#### Example:

define an agent with a fully qualified path name:

```
define agent (
    path ("${HOME}/bin/orkagentl")
    parameter(
        \mathbf{u} = \nabla \mathbf{u}"--config=${SCRIPTS}/lagent.cfg "
        \lambda\lambda
```
• Defining a control program.

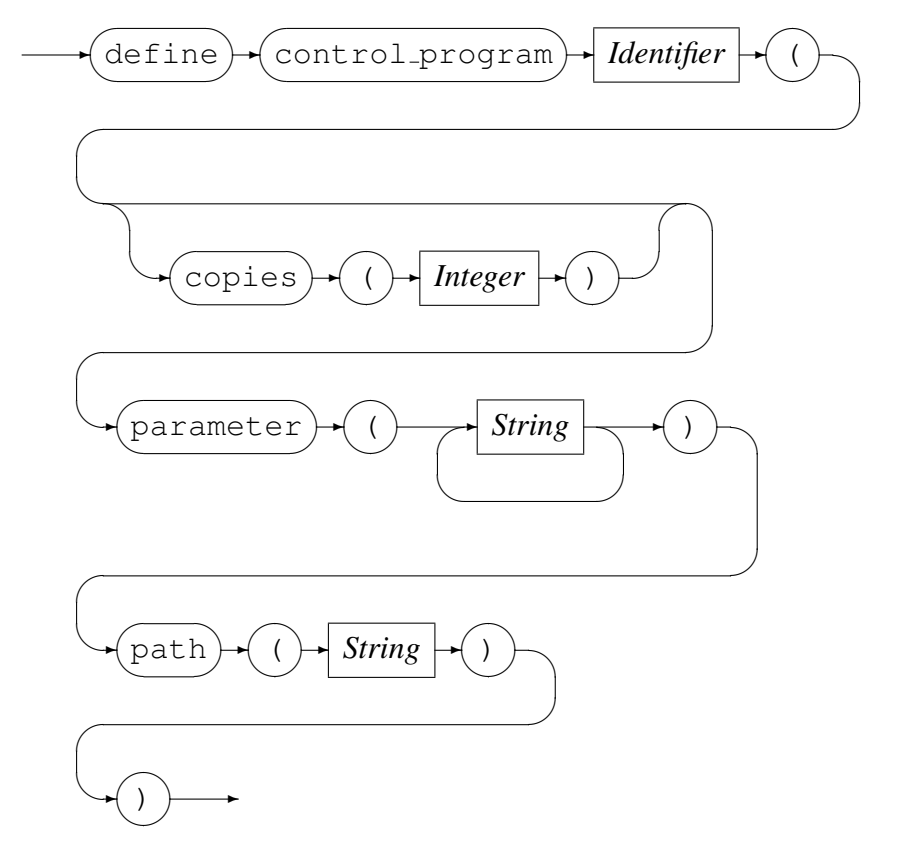

*ControlProgramName*

✲ *Identifier* ✲

Define a *orkhestra* control program for processing the outputs from a *State Machine* and sending inputs to a *State Machine*.

*copies* is the number of instances to start when the control program is activated. the default is one copy. The *parameter* will be passed to the control program via the command line when it is invoked. *path* is the fully qualified name of the control program.

#### Example: Define control program posdev, to be started with two copies:

```
define control_program posdev (
  copies (2)
  path ("${HOME}/bin/posdcp")
  parameter (
   "--host-addr-file=${CONFIGS}/test_pos_host.txt "
  "--objtype=${POSFORMATS}/objtypes/pos_device.objtypes "
  "--mtemplate=${POSTEST}/logs/pos_device_msg.bin "
  "--merchant=${POSTEST}/scripts/merchants_qa.csv "
   "--pcard=${CONFIGS}/test_plastics.txt "
   "--hsm-port=7171 --hsm-name=10.57.24.23 "
   "--log=${LOGSPATH}/posdcp " )
```
<span id="page-22-0"></span>) Response: Control program posdev defined;

### 3.3.7 Display command

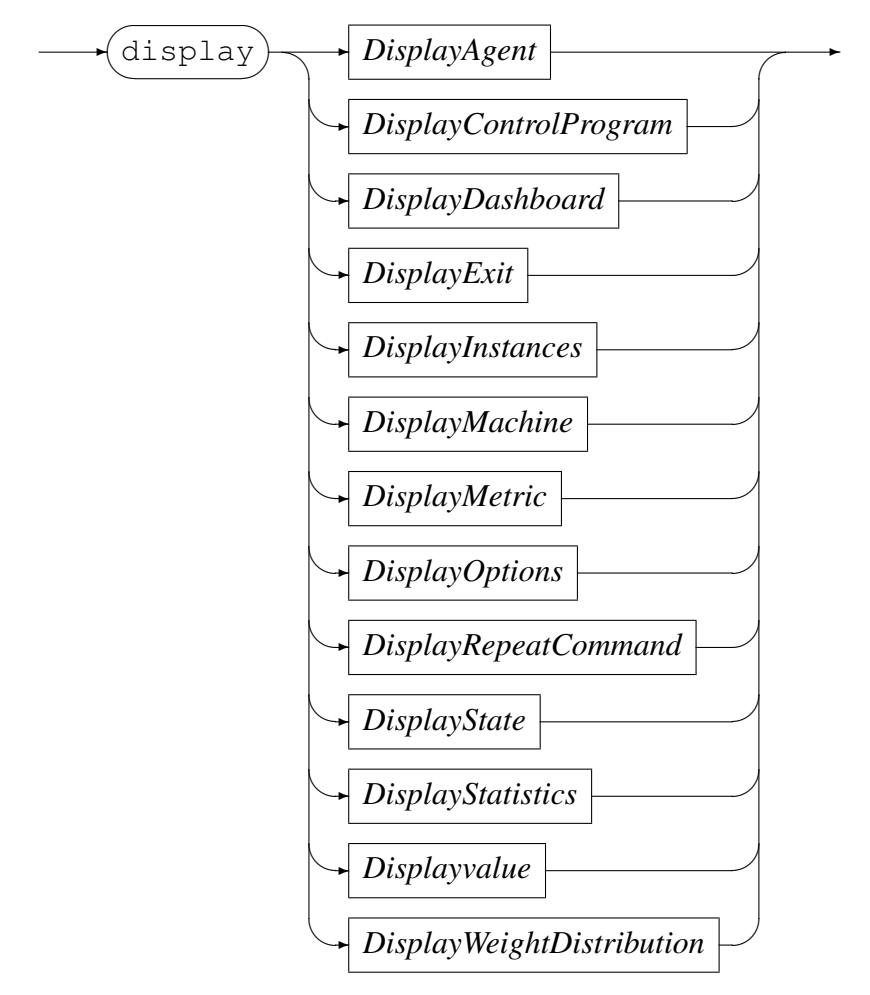

*DisplayAgent*

 $\rightarrow$  display  $\overline{\phantom{0}}$  $\sim$  $\sqrt{2}$  $\rightarrow$  agent  $\overline{\phantom{a}}$  $\rightarrow$ 

Display the definition and status of a *orkhestra* control program agent.

# Example:

```
display agent
agent lagent
   (
   Copies(1) status(inactive)
   path("../orkagentl")
   Parameter(
```
 $\mathbf{u} = \mathbf{v}$   $\mathbf{v} = \mathbf{u}$ "--config=\${SCRIPTS}/lagent.cfg ") );

*DisplayControlProgram*

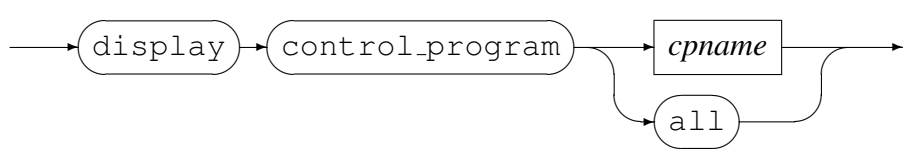

*cpname*

✲ *Identifier* ✲

Display the definition and status of a control program.

Example:

Display the definition and status of the control program posdev:

```
display control_program posdev
control_program posdev
   (
  copies(1) status(active) pid(3662)
  path("/home/jan/bin/posdcp")
  parameter(
      "--host-addr-file=/home/jan/serfboard/test_configs/test_pos_host.txt "
      "--objtype=/home/jan/CodeMagus/POSFormats/objtypes/pos_device.objtypes "
      "--mtemplate=/home/jan/CodeMagus/POSTest/tdata/logs/pos_device_msg.bin"
      "--merchant=/home/jan/CodeMagus/POSTest/tdata/scripts/merchants_qa.csv"
      "--pcard=/home/jan/serfboard/test_configs/test_plastics.txt "
      "--hsm-port=7171 "
      "--hsm-name=10.57.24.23 "
      "--log=/home/jan/test_pos/logs/posdcp ")
```

```
);
```
*DisplayExit*

 $\rightarrow$  display  $\overline{\phantom{a}}$  $\sim$  $\rightarrow$  exit  $\overline{\phantom{a}}$  $\rightarrow$ 

Displays exception exit conditions in *orkhestra*.

Example: Display the defined exit conditions:

```
display exit
  exit exception(machine=posdev);
  exit exception(control_program=posdev);
```
*DisplayDashboard*

 $\rightarrow$  display  $\overline{\phantom{a}}$  $\sim$  $\sqrt{2}$ dashboard  $\overline{\phantom{a}}$  $\sqrt{2\pi}$  $\rightarrow$ 

Displays the *DashBoard* connection status, for example:

display dashboard Response: Connected IP: 127.0.0.1 port: 62345;

#### *DisplayInstances*

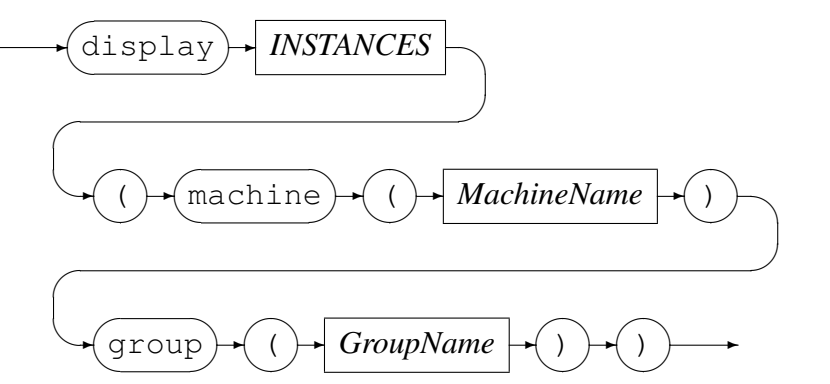

Display a snap shot of the number of instances within the various states of an active machine, for example:

```
display instances(machine(posdev) group(auths))
instances 200
   (
  machine(posdev) group(auths)
  device_idle (173)
  ready_for_transacting (19)
  send_cc_completion (8)
  );
```
#### *DisplayMachine*

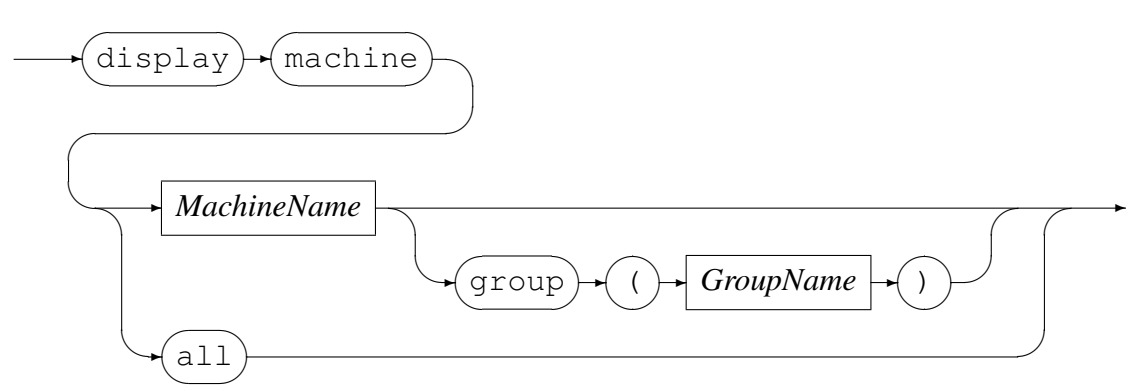

Display the definition and status of a *State Machine*.

Examples:

• Display the definition and status of the *State Machine* posdev:

```
display machine posdev
machine posdev
   (
```

```
status(default)
     instances(1)
     control_program(posdev)
     initial_state(startup)
     target("Stratus")
     creator("Jan Vlok")
     modified("Jan Vlok")
     date(2008-01-16T10:51:18)
     notes("None")
     description("POS stress")
     value timeout_value
        (
        title("Response time out")
        description("Time in milliseconds to wait for a response message")
        constant(10000)
        )
     weight distribution what transaction
        (
        title("Transaction profile")
        description("Ratio between the various transactions")
        weight(logon_only(0) credit_card(1) debit_card(1) download_bin(0)
         download_new_hotcard(0) download_software(0) )
        )
  .
  .
  .
     );
• Display the status of the active State Machine posdev, group auths:
  display machine posdev group(auths)
  machine posdev
     (
     group(auths) status(active)
     instances(100)
     control_program(posdev)
     initial_state(startup)
     value timeout_value
        (
        title("Response time out")
        description("Time in milliseconds to wait for a response message")
        constant(10000)
        )
     weight distribution what transaction
        \left(title("Transaction profile")
        description("Ratio between the various transactions")
        weight(logon_only(0) credit_card(1) debit_card(1) download_bin(0)
```
. . )

. );

*DisplayMetric*

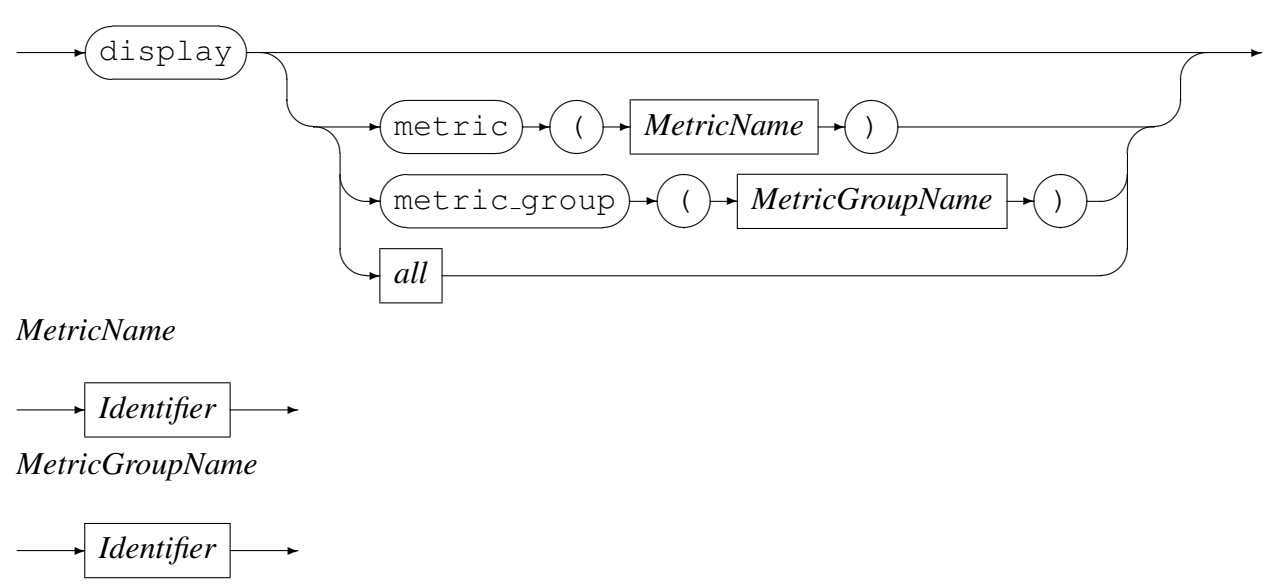

This command displays information about metrics that may be sent to a *DashBoard*. It displays the full metric definition and status when the request is for a named metric, for *all* and *metric group* a brief summary of the metrics are displayed. A metric destined for a *DashBoard* can have one of three states:

- 1. Active. The named metric is being generated and sent to the *DashBoard*.
- 2. Queued. The metric is defined, but not being sent to the *DashBoard*; possibly because the *DashBoard* is not running yet and can not be connected to.
- 3. Not specified. This is the default when the status keyword is omitted. The metric is defined in *orkhestra* but not requested to be sent to the *DashBoard*.

#### Examples:

• Display the *DashBoard* metric Timeouts:

```
display metric Timeouts
metric Timeouts
   (
   group (Test_POS)
   refresh (10)
   machine (posdev)
   title ("Request timeouts")
   description ("Request timeouts")
   type(count)
   sum
      \left(wait logon reply.timer expire(msg_timed_out),
      retry_1_wait_logon_reply.timer_expire(msg_timed_out),
```

```
retry_2_wait_logon_reply.timer_expire(msg_timed_out),
   retry 3 wait logon reply.timer expire(msg_timed_out),
   wait cc auth reply.timer expire(msg_timed_out),
   wait_cc_confirmation.timer_expire(msg_timed_out),
   wait_db_ses_key_reply.timer_expire(msg_timed_out),
   wait_db_auth_reply.timer_expire(msg_timed_out),
   wait_db_confirmation.timer_expire(msg_timed_out)
   )
);
```
• Display all the defined *DashBoard* metrics:

```
display metric all
metric Sessions (group(Test_POS)
   title("Sessions offered")
   );
metric Connection_Retry_1 (group(Test_POS)
  title("First connection retry")
   status(Queued)
   );
.
.
.
metric Timeouts (group(Test_POS)
   title("Request timeouts")
   status(Active)
   );
```
• Display all the metrics belonging to the group Test\_POS:

```
display metric_group Test_POS
Metric group Test_POS:
 Connection_Retries
   is "Connection retries"
 Error_disconnect
   is "Unexpected circuit disconnects"
 Timeouts
   is "Request timeouts"
;
```
#### *DisplayOptions*

 $\rightarrow$  display  $\overline{a}$  $\sim$  $\overline{\phantom{a}}$  $\rightarrow$  options  $\overline{a}$  $\rightarrow$ 

Display *orkhestra* verbose output settings for example:

```
display options
    verbose:
 exceptions OFF
```
#### *DisplayRepeat*

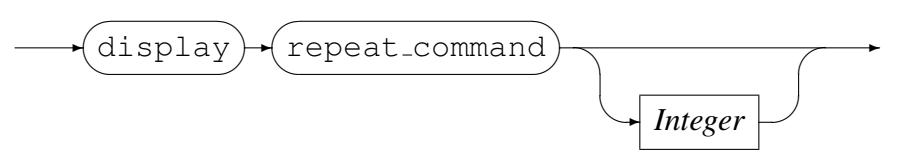

Display the current active repeat commands for example:

```
display repeat_command
Response: 1: display instances(machine(posdev) group(auths) repeat(10)
     output("test1.txt");
```
Response: 2: display control\_program all repeat(240);

#### *DisplayState*

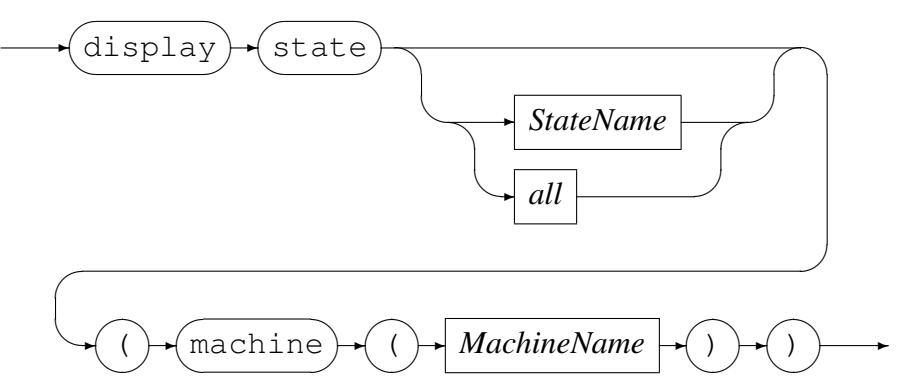

*StateName*

$$
\leftarrow
$$
 *Identity*

*MachineName*

✲ *Identifier* ✲

Display the state definitions of a *State Machine*.

#### Example:

Display the state definition of wait\_dwnload\_packet\_reply of the defined State *Machine* posdev:

```
display state wait_dwnload_packet_reply (machine(posdev))
state=wait_dwnload_packet_reply
   Input=POS_REMOTE_DWNLOAD_PACKET_REPLY
  Action=cancel_timer(msg_timed_out)
  Action=start_timer(ready_to_send, sw_down_latency)
To state=send_dwnload_packet_request
;
state=wait_dwnload_packet_reply
   Input=POS_REMOTE_DWNLOAD_PACKET_REPLY_LAST
  Action=cancel_timer(msg_timed_out)
  Action=start_timer(ok_to_disconnect, disconnect_delay)
To state=do_disconnect
```

```
;
state=wait_dwnload_packet_reply
   Input=disconnect
   Action=cancel_timer(msg_timed_out)
   Action=start_timer(device_ready, think_time)
To state=device_idle
;
state=wait_dwnload_packet_reply
  Input=timer_expire(msg_timed_out)
  Action=start_timer(ready_to_send, sw_down_latency)
To state=send_dwnload_packet_request
;
```
#### *DisplayStatistics*

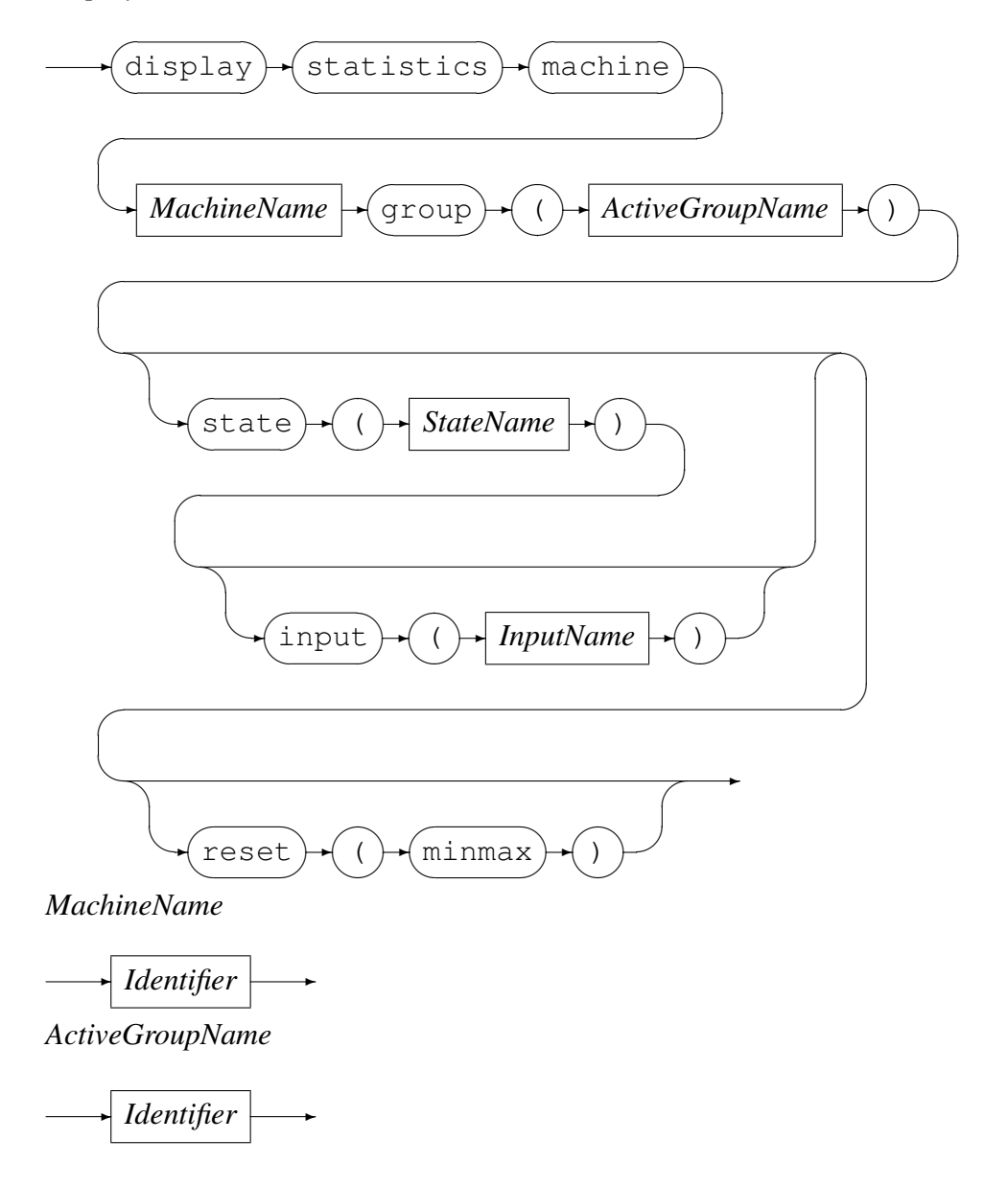

```
StateName
```
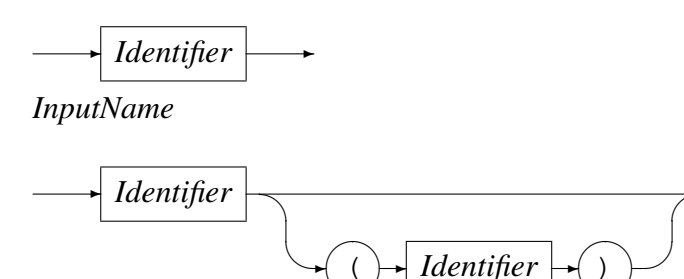

 $\smile$ ✑  $\smile$ Display the transition metrics for an active machine. If *state* and *input* are omitted, all the metrics for the machine will be displayed. If *reset* of *minmax* is requested, the minimum and maximum metrics will be reset.

 $\overline{\phantom{a}}$ 

 $\rightarrow$ 

**Service** 

#### Example:

Write all the metrics for an active machine to a file every sixty seconds:

```
display machine posdev group(auths) reset(minmax) \
    repeat(60) output("${HOME}/card/combine/x25_auth.stats.txt")
```
#### Display metrics for a specific transition, every 30 seconds.

```
display statistics machine tmsods group(auths) state(device_idle)
   input(timer_expire(device_ready)) repeat(30)
```
#### Response:

```
statistic machine=amsods group=a instances=200 time=1157601808.642343
  elapsed=17.863820
   {state=device_idle input=timer_expire(device_ready)
   count=12 sum_response=168673 sq_response=2388681423 min=11585.028
   max=15996.190}
```
;

#### *DisplayValue*

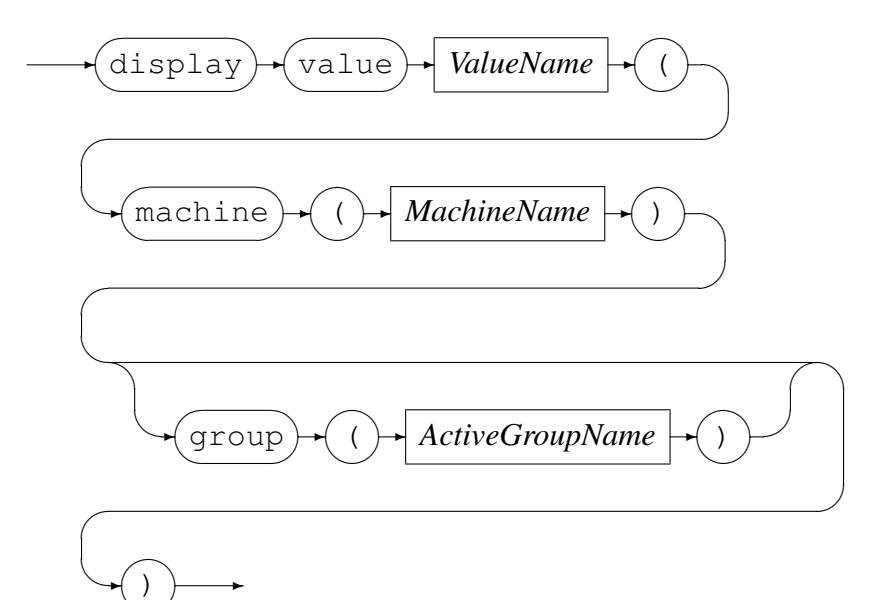

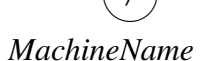

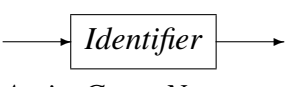

*ActiveGroupName*

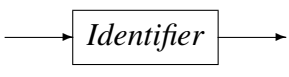

*ValueName*

✲ *Identifier* ✲

Display a *value* variable of a *State Machine*.

#### Example:

Display the value of cc\_auth\_r\_latency defined in the active *State Machine* posdev, group auths:

```
display value cc_auth_r_latency (machine(posdev) group(auths))
value cc_auth_r_latency
   (
  machine(posdev)
  group(auths)
   title("CC auth req latency")
  description("Time in milliseconds to delay, before sending a Credit "
         "card authorisation request")
  distribution(class(uniform) min(1900) max(2400))
   );
```
#### *DisplayWeightDistribution*

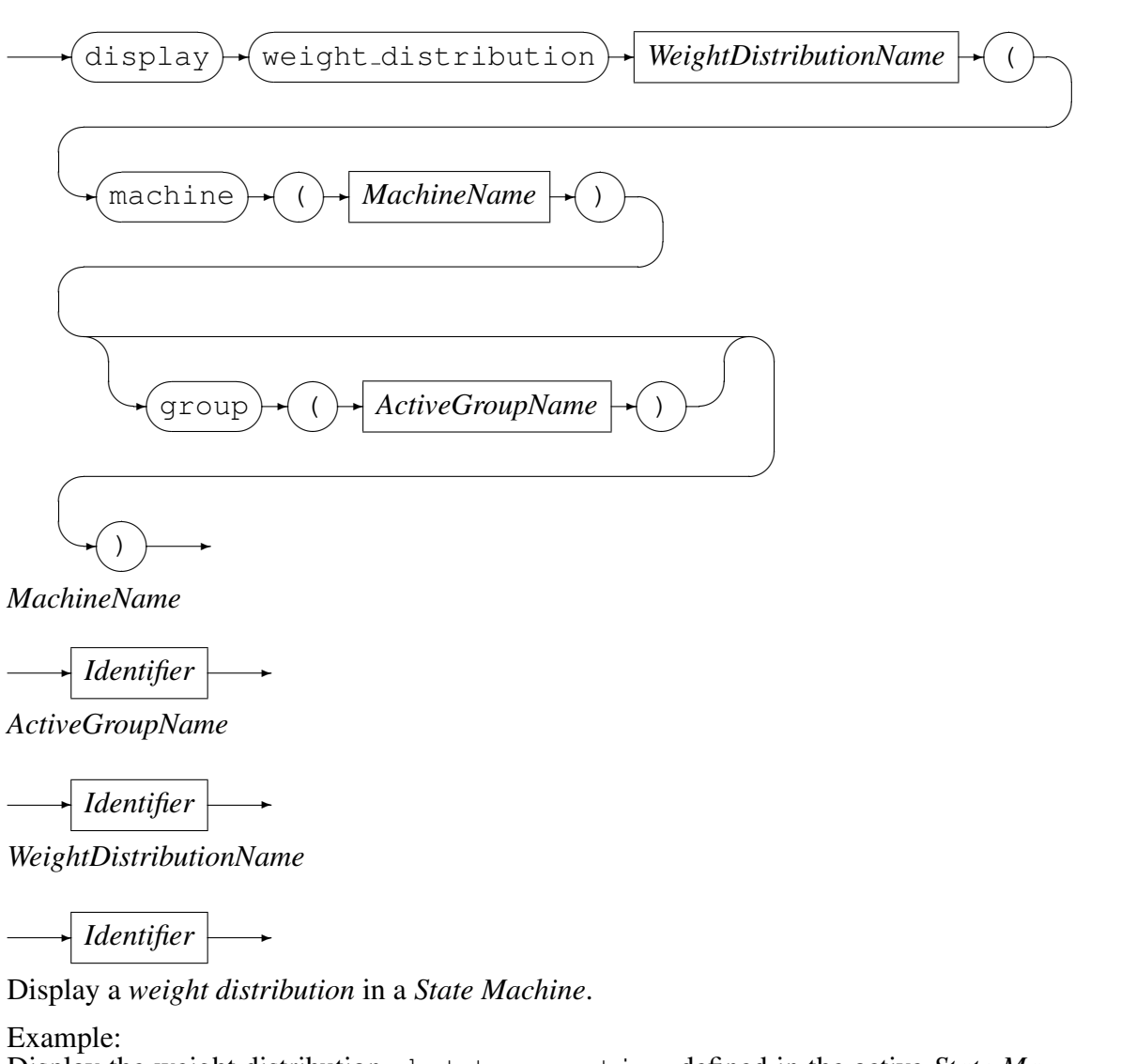

Display the weight distribution what transaction defined in the active *State Machine* posdev, group auths:

```
display weight_distribution what_transaction (machine(posdev) group(auths))
weight_distribution what_transaction
   (
  machine(posdev)
  group(auths)
  title("Transaction profile")
  description("Ratio between the various transactions")
  weight(logon_only(0) credit card(1) debit card(1) download bin(0)download new hotcard(0) download software(0) )
   );
```
#### <span id="page-33-0"></span>3.3.8 Exit Command

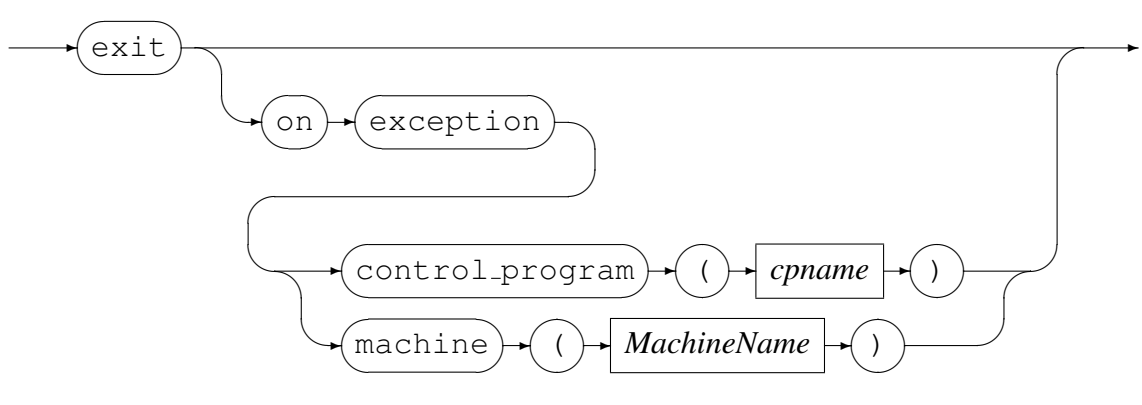

*cpname*

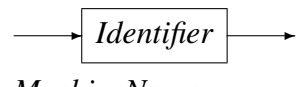

*MachineName*

✲ *Identifier* ✲

The three Set exit conditions for *orkhestra* will do the following:

- exit with no parameters only works during a TCP/IP command session to *orkhestra* and will close the session. Orkhestra itself is not affected.
- Using control program will terminate *orkhestra* when a control program abnormally terminates.
- Using machine will terminate *orkhestra* when an active machine instance abnormally terminates or a *State Machine* instance transitions to the final state.

#### Example:

Terminate *orkhestra* when either the control program pos or an active instance of machine pos abnormally terminates:

```
exit on exception(control_program(pos))
Response: Exit condition set;
exit on exception(machine(pos))
Response: Exit condition set;
```
#### 3.3.9 Flush Command

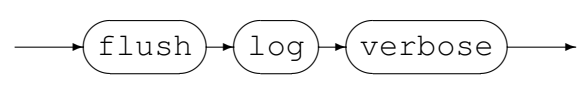

Forces a write on the file, for example to flush the current log:

flush log

<span id="page-34-0"></span>Response: Flushed log file SAMPLE\_20080704\_0711.log;

# 3.3.10 Help Command

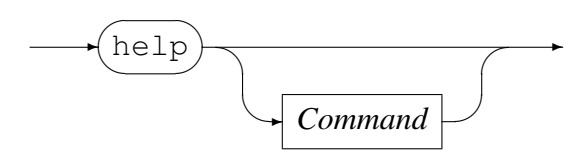

Help on *orkhestra* commands.

# 3.3.11 Load Command

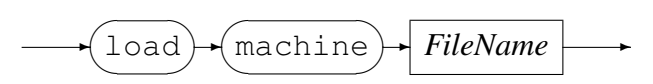

Load a state machine's definition from the file specified by *FileName*.

Example:

Load the *State Machine* defined in the configuration file pos\_device\_circuit.mch:

load machine "pos\_device\_circuit.mch" Response: Parsing Machine definition file pos\_device\_circuit.mch; Response: Machine poscir defined;

# 3.3.12 Mark Command

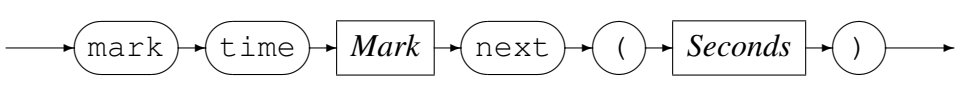

*Mark*

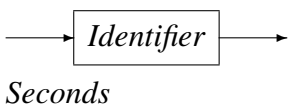

✲ *Integer* ✲

• *Mark* is the label associated with a future time that falls on the next time boundary with modulus *seconds*.

Example:

• Mark a time in the future that falls on the next 5 minute boundary and associate it with the label STARTTIME.

<span id="page-35-0"></span>mark time STARTTIME next(300) Response: Mark time STARTTIME at Fri Nov 30 09:50:00 2018 (+285 seconds);

In the above example it can be seen that the next 5 minute boundary was 285 seconds away. See section 3.3.2 on page 12 for an example of using the *Mark* command.

#### 3.3.13 Open Command

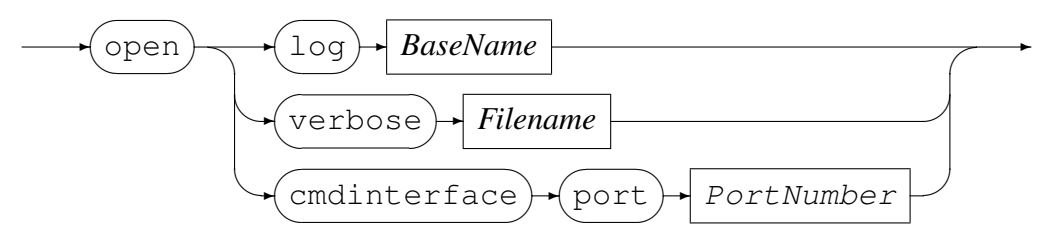

*basename*

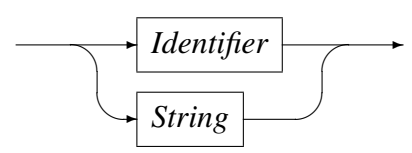

For opening:

• An output log file - date, time and '.log' will be appended to the *BaseName*, for example:

open log orkhestra\_pos Response: Opened output log file;

The log file name will be something like orkhestra pos 20060925 0933.log

- An output *verbose* file all the verbose output from *orkhestra* will be written to this file.
- A passive TCP/IP connection, on which connections will be accepted for the command interface of *orkhestra*.

```
Example:
Open a command interface that will listen on port 61100 for connections to orkhes-
tra command interface:
```

```
open cmdinterface port 61100
Response: Command interface listen on port 61100;
```
#### 3.3.14 Set and Reset Commands

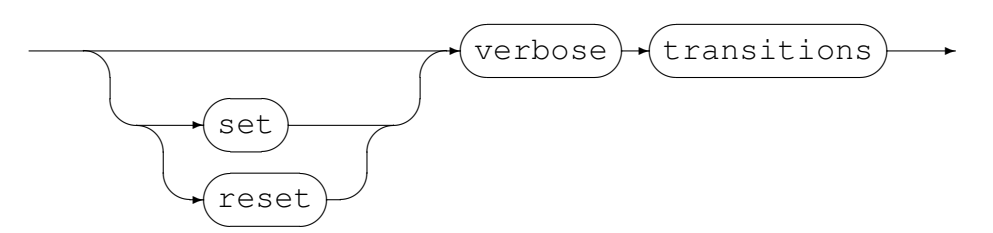

Set or Reset verbose of all *State Machine* transitions.

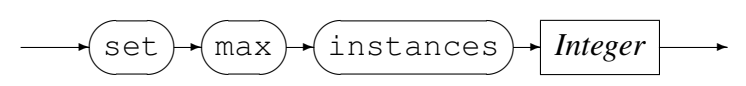

Set the maximum number of instances that may be set.

#### 3.3.15 Shutdown Command

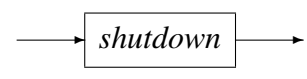

Terminates *orkhestra*:

#### 3.3.16 Start Command

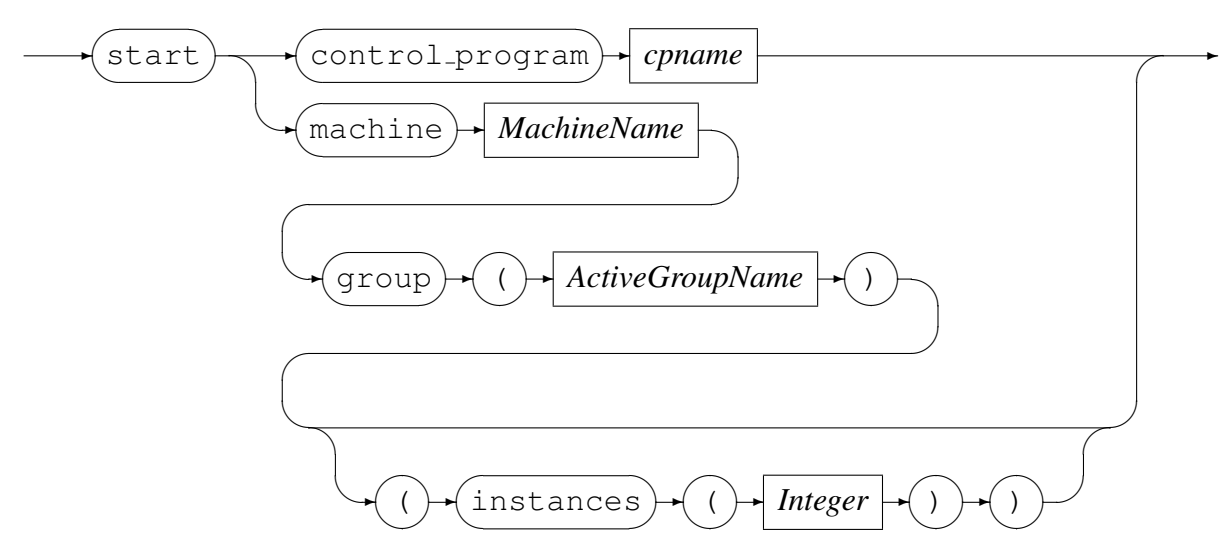

*cpname*

✲ *Identifier* ✲

<span id="page-37-0"></span>*MachineName*

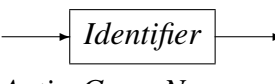

*ActiveGroupName*

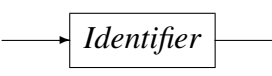

Start a control program or an active machine. Note if instances are not specified, the number of instances in the machine definition will be used.

Examples:

• Start the control program posdev:

```
start control_program posdev
Response: Control program posdev started with pid 5697;
```
• Alter the number of instances of the *State Machine* posdev to 100 and then start it as active group auths:

```
alter machine posdev (instances(100))
Response: Machine posdev instances changed from 0 to 100;
```
start machine posdev group(auths) Response: Machine posdev.auths started with 100 instances;

## 3.3.17 Stop Command

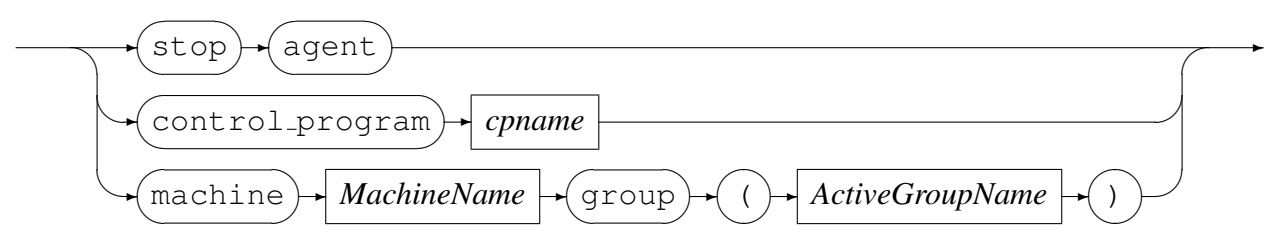

*cpname*

✲ *Identifier* ✲

*MachineName*

✲ *Identifier* ✲

Stop a agent, control program or an active machine.

Examples:

• Stop *State Machine* posdev, active group auths:

```
stop machine posdev group(auths)
delete mch(): Group posdev.auths stopped
delete mch(): Group posdev.auths deleted
Response: Machine posdev.auths stopped;
```
• Stop the control program posdev:

```
stop control_program posdev
Response: Control program posdev stopped;
cp_terminated(): Control program posdev terminated
orkhestra(): Control program posdev (pid = 5697) exited with code 0
```
### 3.3.18 Switch Command

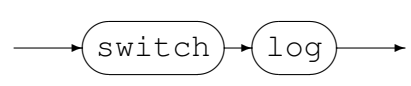

Closes the current log file and opens a new one, for example:

switch log Response: Closed output log file; Response: Opened output log file;

# 4 *orkhestra* **orkcmd** command line interface

It is possible to conduct an *orkhestra* session using the command-line program orkcmd. By default the command-line program orkcmd will attempt to connect to the last *orkhestra* instance started in the same directory that the orkcmd was started in (the current working directory). The instance that  $\sigma$ <sub>rkcmd</sub> will attempt to connect to can be overridden by supplying an optional port number and host address as command line arguments:

```
stephen@nomad:~/software/orkhestra$ orkcmd --help
Code Magus Limited ORKHESTRA V3.0: build 2020-11-24-10.56.38
[./orkcmd] $Id: orkhestra_commands.tex,v 1.6 2021/06/01 09:49:18 hayward Exp $
Copyright (c) 2009-2020 by Code Magus Limited. All rights reserved.
[Contact: stephen@codemagus.com].
Usage: orkcmd [OPTION...]
 -h, --command-host={127.0.0.1|host-address} Orkhestra command host address
 -p, --command-port={.orkcmdport|port-number} Orkhestra command port number
Help options:
 -?, --help Show this help message
     --usage Display brief usage message
```
Once connected to a running *orkhestra* instance, the command-line program orkcmd allows the user to submit commands to the running instance and to have the responses

to those commands sent back to the user (*orkhestra* responses are send back asynchronously, making orkcmd useful for repeat and delay command output). Commandline program orkcmd uses The GNU Readline Library (Brian Fox and Chet Ramey) and The GNU History Library (Brian Fox and Chet Ramey) (see www.gnu.org). This provides command history to be kept, searched and edited. The program orkcmd maintains this history in the local directory in the file called .orkcmdhist. The editing and searching command functionaliy (for example,  $Cntr1-R$ ) is the same as that provided by bash(1) and can be customised using the file  $${HOME}/$ . inputrc.

The following is an example of starting *orkhestra* and configuring the commnd interface on port 12345. This is followed by an example of using orkcmd to connect to the *orkhestra* instance and entering a command (in this case help):

```
stephen@nomad:~/software/orkhestra$ orkhestra -c "open cmdinterface port 12345"
Code Magus Limited ORKHESTRA V3.0: build 2020-11-24-10.56.38
[orkhestra] $Id: orkhestra_commands.tex,v 1.6 2021/06/01 09:49:18 hayward Exp $
Copyright (c) 2009-2020 by Code Magus Limited. All rights reserved.
 [Contact: stephen@codemagus.com].
refclock(): Code Magus Limited - Reference Clock Synchronisation:
Environmental variable 'CODEMAGUS_REFCLOCK_SERVER' is not set!
Local clock of client nomad continuing with unsynchronised clocks
Listening for domain socket connection on /tmp/orkhestra14684.
Starting /home/stephen/software/build/bin/orkdbs
Code Magus Limited ORKHESTRA V3.0: build 2020-11-24-10.56.38
[/home/stephen/software/build/bin/orkdbs] $Id: orkhestra_commands.tex, v 1.6 2021/06/0
Copyright (c) 2009-2020 by Code Magus Limited. All rights reserved.
 [Contact: stephen@codemagus.com].
Okhestra network(): orkdbs pipe connection : Pipe communication ready
Unix domain socket to orkhestra connected
Domain socket Connected from orkdbs.
refclock(): Code Magus Limited - Reference Clock Synchronisation:
Environmental variable 'CODEMAGUS_REFCLOCK_SERVER' is not set!
Local clock of client nomad continuing with unsynchronised clocks
Response: UDP log interface listen on port 12345 UDP;
Response: Command interface listen on port 12345;
stephen@nomad:˜/software/orkhestra$ orkcmd
Code Magus Limited ORKHESTRA V3.0: build 2020-11-24-10.56.38
[./orkcmd] $Id: orkhestra_commands.tex,v 1.6 2021/06/01 09:49:18 hayward Exp $
Copyright (c) 2009-2020 by Code Magus Limited. All rights reserved.
 [Contact: stephen@codemagus.com].
Connecting Orkhestra instance: 127.0.0.1:12345
help
help:
[<ResponseBracketing>] <command> [<command options>]
<ResponseBracketing> := BracketName >
      BracketName can be any character except the '>' character. The response
      to the orkhestra command will be preceded by '.begin BracketName;' and
```

```
followed by a newline and '.end BracketName;'
<command options> := [<Delay>] [<Repeat>] [<Output>] [<Echo>]
  <Delay> := delay (<seconds>)
           | delay (<mark_label>,<offset-seconds>)>)
  <seconds> := INTEGER -- a number of seconds to delay before executing the command.
  <mark_label> := IDENTIFIER -- an identifier which must name a predefine mark time
  <offset-seconds> := INTEGER -- a number of seconds, which be the delay after the m
  <Repeat> := repeat ( <seconds> )
  <seconds> := INTEGER -- a number of seconds between repeating the executing of the
  <Output> := output (<file name>)
  \langle file name> := String -- a file name for appending the command output to.
  <Echo> := echo (String)
     Causes the output of the associated command to be preceded
     with 'begin_echo=String;'and ended with 'end_echo=String';
try: help {alter|cancel|close|define|display|exit|
           flush|load|mark|open|reset|set|shutdown|start|stop|switch}
;
```
# 5 Dashboard Metrics

# 5.1 Introduction

*DashBoard* metrics are defined in a configuration file, that only contain the definition for these metrics. They are loaded into *orkhestra* using the load command; see section 3.3.11 on page 34.

These metrics are send to the *DashBoard* if the following conditions are satisfied:

- [•](#page-34-0) The con[nect](#page-34-0)ion to the *DashBoard* as requested by using the connect command is established; see section ?? on page ??.
- The *State Machine* they refer to is active.
- The metric has been queued for sending; see section ?? on page ??.

# 5.2 Elements

The elements for defining *DashBoard* metrics comprise reserved words, identifiers, string literals, comments and integers. The definitions are free format and white spaces have no grammatical meaning except where they might appear within string literals.

## 5.2.1 Comments

Comments are introduced in two ways:

- Using double minus sign  $(-')$  and continue up to the end of the current input line.
- Using the left brace  $({}^{c}{}_{s})$  and continue up to and including the next right brace ('}'). Comments can span lines and can contain any characters except the right brace  $({}^{\prime})$ . which would end the comment. Consequently, comments cannot be nested.

Examples:

```
-- File: atmams.metric
--
-- Defining of the common dashboard metrics for the ATM AMS stress test.
--
```
### 5.2.2 Reserved Words

Reserved words have a special meaning in terms of directing the parsing of commands.The reserved words are:

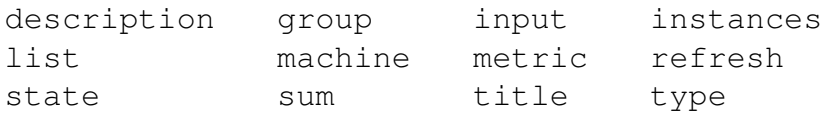

Table 2: *State Machine* reserved words

### 5.2.3 Identifiers

An *Identifier* is case sensitive, it starts with a letter which can be followed by any number of letters, digits or the under-score character.

Examples:

Connected wait\_connection connect

# 5.2.4 Strings

A *String* is any sequence of printable (or keyboard) characters enclosed in double quotes. The enclosing double quote may not appear within the *String*, neither the newline character(i.e. strings cannot span source text lines), but they may be concatenated:

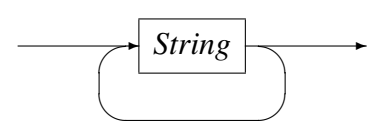

Examples:

```
description("Before an ATM can start transacting, "
            "it must be connected.")
```
## 5.2.5 Integers

A *Integer* consists of a nonempty sequence of decimal digits '0' through '9'.

Examples:

1234  $\Omega$ 

# 5.3 Metric Definition

This section describes the definition of a metric that is to be sent to the *DashBoard* server.

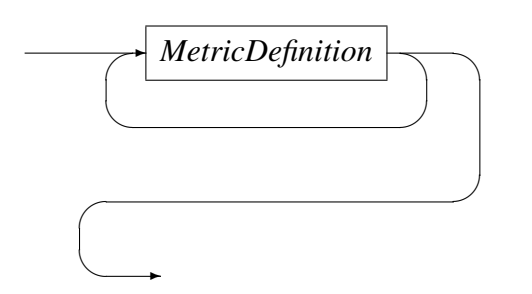

*MetricDefinition*

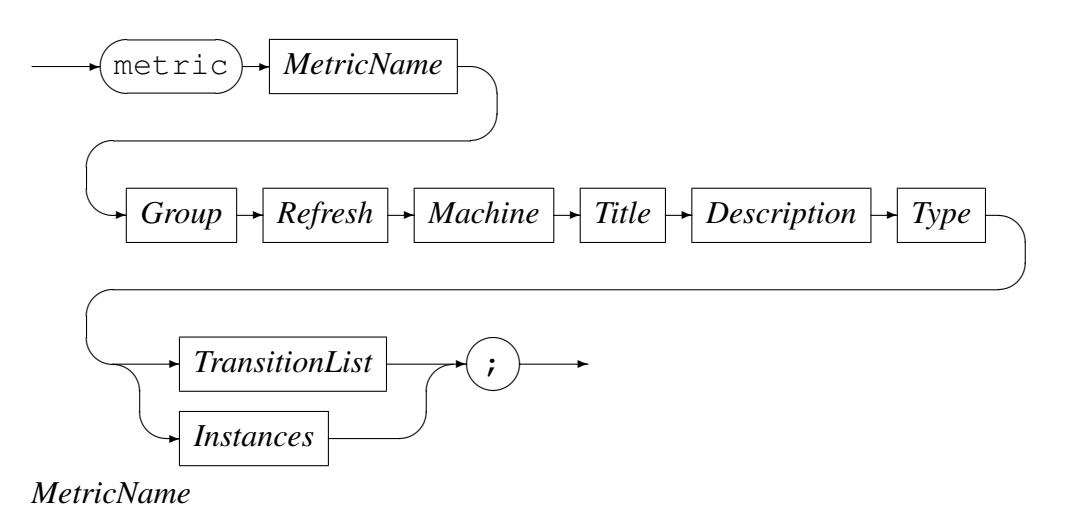

✲ *Identifier* ✲

MetricName identifies the metric.

*Group*

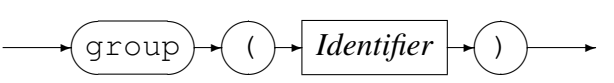

Assigns the metric to a *DashBoard* metric group.

*Refresh*

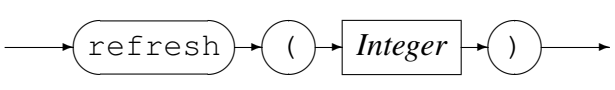

Assigns the refresh rate (in seconds) to the metric.

#### *Machine*

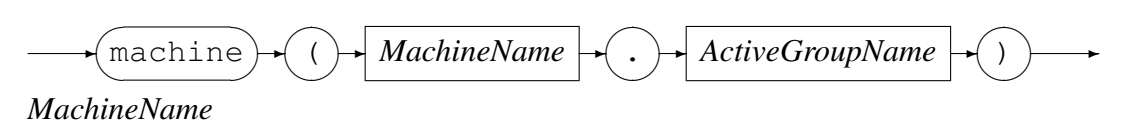

✲ *Identifier* ✲

*ActiveGroupName*

✲ *Identifier* ✲

MachineName and ActiveGroupName identifies the *State Machine* that this metric belongs to.

*Title*

$$
\underbrace{\text{Title}} \rightarrow \bigcirc \text{String} \rightarrow \bigcirc \rightarrow
$$

Assigns a title to the metric which is formally part of the description of it.

*Description*

$$
\longrightarrow \underbrace{\text{description}} \rightarrow \bigcirc \text{String} \rightarrow \bigcirc
$$

This provides a mechanism for assigning an comment to a metric which is formally part of the description of it.

*Type*

 $\rightarrow$  type  $\overline{\phantom{a}}$  $\sim$  $\setminus$  $($  $\sim$  $\smile$  $\overline{a}$ ✑ *Identifier*  $\rightarrow$  )  $\sim$  $\smile$  $\rightarrow$ 

Defines the metric type.

*Instances*

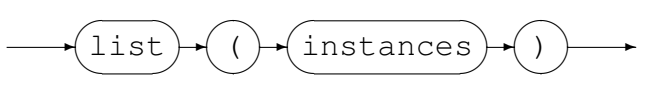

List a snapshot of the requested machine's instances.

#### *TransitionList*

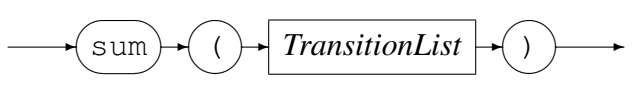

*Transition*

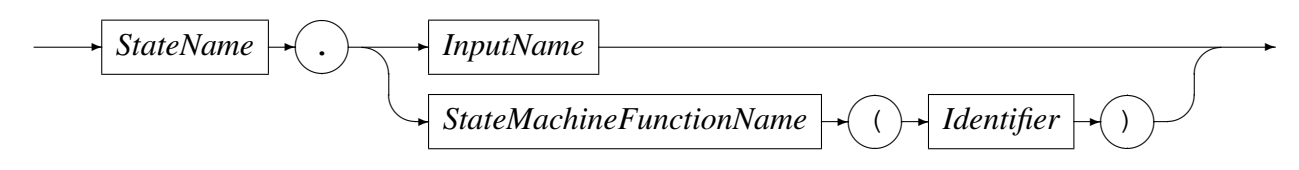

*StateName*

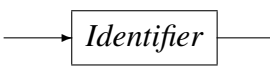

*InputName*

✲ *Identifier* ✲

*StateMachineFunctionName*

$$
\longrightarrow \boxed{Identity} \longrightarrow
$$

Summation of the metrics in the listed *State Machine* transitions.

#### Examples:

• Define metric logon OKAY in the *DashBoard* group CodeMagus to be send to the *DashBoard* server every ten seconds for the active *State Machine* posdev.auths. This metric is a summation of the transitions from the *State Machine*'s input POS LOGON REPLY.

```
metric logon_OKAY
   group(CodeMagus)
   refresh(10)
   machine(posdev.auths)
   title("POS device logon accepted")
   description("POS device logon accepted")
   type(logon_OKAY)
   sum
      (
      wait_logon_reply.POS_LOGON_REPLY,
      retry_1_wait_logon_reply.POS_LOGON_REPLY,
      retry 2 wait logon reply.POS LOGON REPLY,
      retry_3_wait_logon_reply.POS_LOGON_REPLY
      )
   ;
```
• Define metric Posdev Instances in the *DashBoard* group CodeMagus to be send to the *DashBoard* server every ten seconds for the active *State Machine* posdev.auths. This metric is a snapshot of instances count in the various states of the *State Machine*.

```
metric Posdev_Instances
   group(CodeMagus)
   refresh(10)
   machine(posdev.auths)
   title("Posdev instances")
   description("Snapshot of instances count in the various states")
   type(Posdev_Instances)
   list (instances)
   ;
```
• Define metric Sessions in the *DashBoard* group CodeMagus to the *Dash-Board* server to be send every ten seconds for the active *State Machine* posdev. auths. This metric is a summation of the transitions from the *State Machine*'s input timer\_expire(device\_ready).

```
metric Sessions
   group(CodeMagus)
   refresh(10)
   machine(posdev.auths)
   title("Sessions offered")
   description("Sessions offered")
   type(Sessions)
   sum
      (
      device_idle.timer_expire(device_ready)
      )
   ;
```
# 6 *State Machine* definition

# 6.1 Introduction

The *State Machine* consists of a finite number of states and transitions. One of these states is always the current status of the machine; i.e. transitions caused by inputs from the time the *State Machine* system starts to the present time lead to the current status.

A transition indicates a change from one state to another and is described by an input that would need to be fulfilled to enable the transition. For each transition there are optional actions that can be performed before entering the next state. An action is an external output and/or internal *orkhestra* functions.

To summarise, the *State Machine* can be described as:

- An initial state, in which the machine is in at start-up.
- A set of possible input events.
- A transition which includes a set of possible actions (output and/or *orkhestra* functions) that result from the input.
- A new state that results from the transition.
- A final state, in which the machine is considered complete.

At machine start the initial state is automatically set to first state defined and the input that will be triggered is startup.

A machine has a specific final state defined, the name of which is final. The final state is one in which no transitions lead out of.

The *orkhestra* internal functions return control immediately. An example is to trigger an input, either immediately or at some time in future. Refer to section 6.4 on page 60 for a full description of these functions.

# 6.2 Elements

The elements for defining a *State Machine* comprise reserved words, identifiers, string literals, comments and integers. The definitions are free format and white spaces have no grammatical meaning except where they might appear within string literals.

# 6.2.1 Comments

Comments are introduced in two ways:

- Using double minus sign  $(--')$  and continue up to the end of the current input line.
- Using the left brace ('{') and continue up to and including the next right brace ('}'). Comments can span lines and can contain any characters except the right brace ('}') which would end the comment. Consequently, comments cannot be nested.

#### Examples:

```
-- File: atmams.mch
--
-- ATM AMS creditcard stress.
--
```
#### 6.2.2 Reserved Words

Reserved words have a special meaning in terms of directing the parsing of commands.The reserved words are:

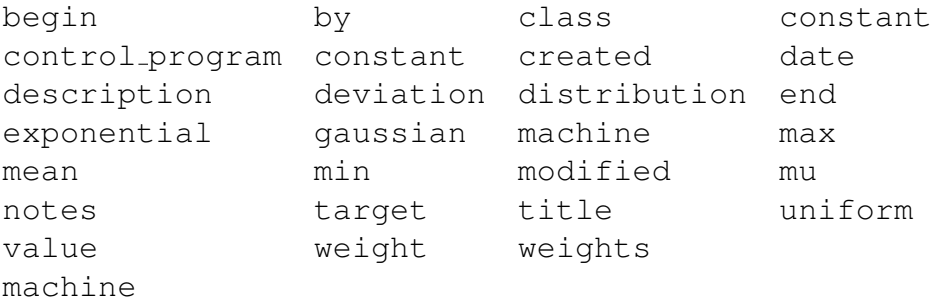

Table 3: *State Machine* reserved words

### 6.2.3 Identifiers

An *Identifier* is case sensitive, it starts with a letter which can be followed by any number of letters, digits or the under-score character.

Examples:

Connected wait\_connection connect

## 6.2.4 Strings

A *String* is any sequence of printable (or keyboard) characters enclosed in double quotes. The enclosing double quote may not appear within the *String*, neither the newline character(i.e. strings cannot span source text lines), but they may be concatenated:

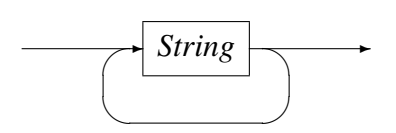

Examples:

```
description("Time in milliseconds to delay, before sending "
            "a request")
```
## 6.2.5 Integers

A *Integer* consists of a nonempty sequence of decimal digits '0' through '9'.

Examples:

1234 0

# 6.3 Machine Definition

The *State Machine* definition starts by defining the name of the current machine. This identifies the machine once loaded by *orkhestra*. Following the name is the preamble sections and then the state definitions, which is enclosed by the begin and end keywords; see figure 2 on page 51.

See appendix A on page 74 for an example of a very basic *State Machine* definition.

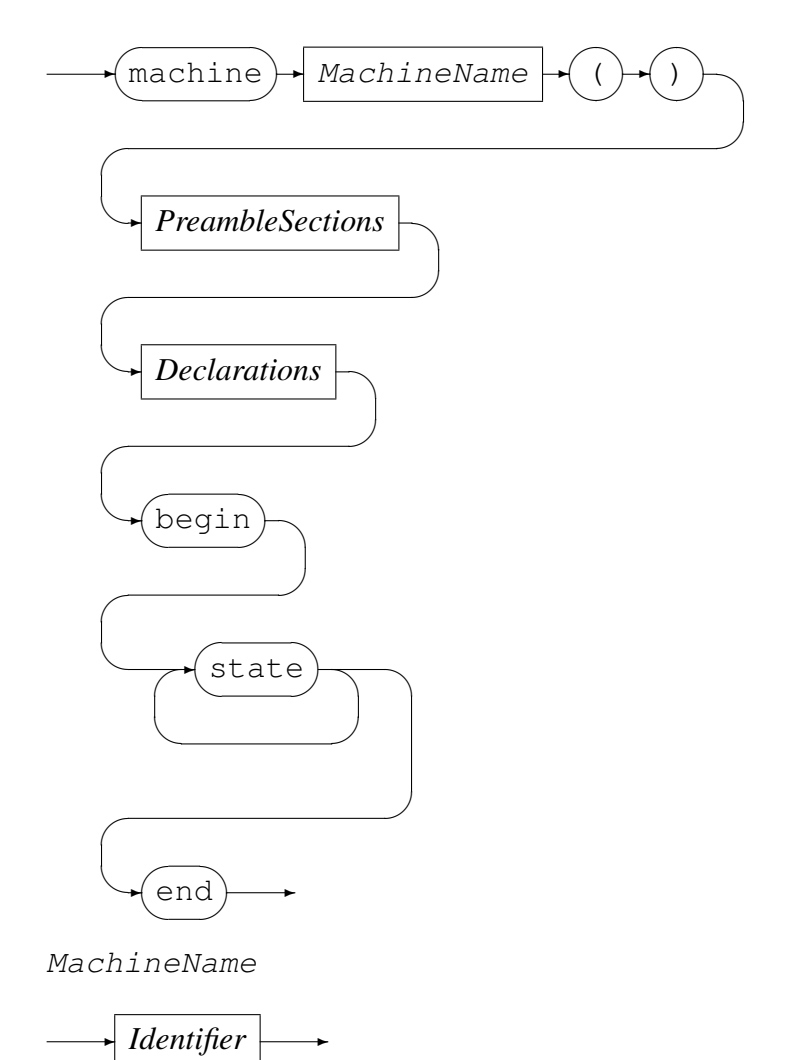

```
-- An example of a simple state machine.
--
machine orksample();
-- Mandatory preamble.
created by ("Mr Sample");
description("Orkhestra sample control program");
date("2008-01-16T10:51:18");
target("Demonstration");
control_program (orksample);
control_program ods;
-- Optional preamble.
notes("Bla bla");
modified by (Mr Sample2);
-- Declarations
value timeout_value
  ( \ldots );
weight_distribution what_transaction
   ( \ldots );
   .
   .
   .
-- States - transitions
begin
State 1
   .
   .
   .
state n
-- End of State Machine definition.
end
```
Figure 2: Example of a State Machine Definition

# 6.3.1 Preamble

The *Preamble* provides certain documentation regarding the *State Machine*. A *Preamble* comprises a number of sections some of which are mandatory and some of which are optional.

#### *Preamble*

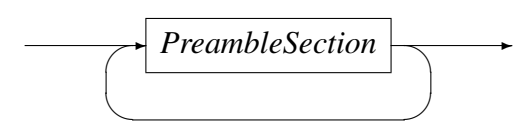

*PreambleSection*

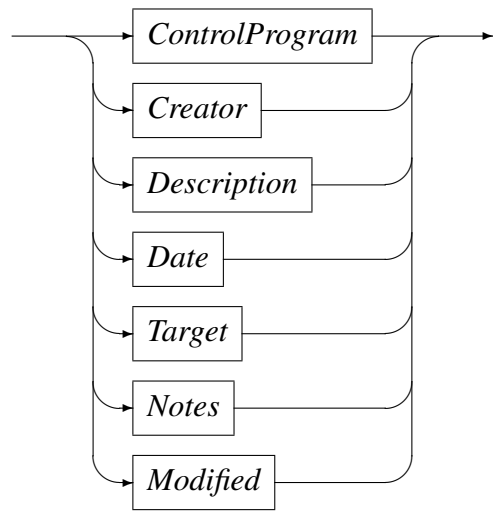

*ControlProgram*

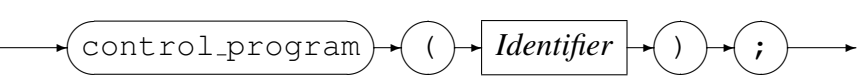

Defines the control program that will be used by this machine. This control program must be defined to *orkhestra* and started before the *State Machine* can be started.

The ControlProgram preamble section is mandatory.

*Creator*

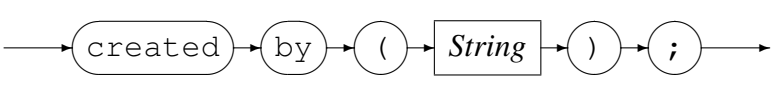

The Creator preamble section is mandatory and Identifies the author.

#### *Description*

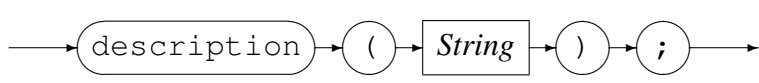

The Description section provides a mechanism for assigning an comment to the *State Machine* which is formally part of the description of it.

The Description preamble section is mandatory.

*Date*

 $\rightarrow$  date  $\overline{\phantom{a}}$  $\sim$ ✑  $($  $\sim$  $\smile$  $\overline{a}$ ✑ ✲ *ISODate* ✲ )  $\sim$  $\smile$  $\sim$  $\overline{\phantom{a}}$  $\rightarrow (i)$  $\sim$  $\rightarrow$ 

Code Magus Limited 52 CML00041-01

The Date section is provided so that a date can be associated with the *State Machine*. This date is interpreted as the date the *State Machine* was created. ISODate has the *ISO* date and time format:

yyyy-mm-ddThh:mm:ss

Where the portion before the T-character is the date and the portion after the T character is the time stamp. In the date portion, yyyy is the four digit year, mm is two digit the month number, and dd is the two digit day of the month. In the format of the time stamp, the hh is the hour of the day according to the twenty four hour clock format, mm is the two digit minutes passed the hour and ss is the two digits passed the minute

The Date preamble section is mandatory.

*Target*

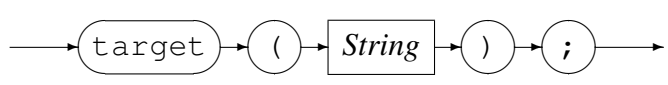

The Target preamble section is a mandatory comment field which indicates the target system under test to which this *State Machine* applies.

*Notes*

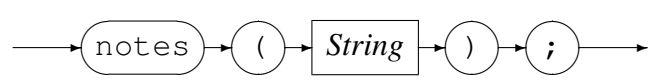

The Notes section is designed so that any additional commentary can be include as part of the *State Machine*. For example, if the source are being version controlled through a CVS repository, then you might choose to described the CVS entries as note strings.

*Modified*

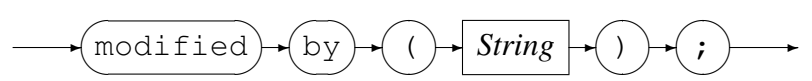

The Modified optional preamble section is provided as a means by which anyone modifying the *State Machine* can record the name of the user who modified the *State Machine*. A Notes optional preamble section can be used to record the details of the modification

#### Example **preamble** sections:

```
created by ("Jan Vlok");
description("Orkhestra sample control program");
date("2008-01-16T10:51:18");
target("Demonstration");
control program (orksample);
```
## <span id="page-54-0"></span>6.3.2 Declarations

This subsections describe the declarations of values and weight distributions that are used for defining the states of the *State Machine*.

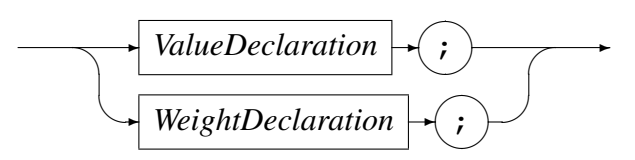

*ValueDeclaration*

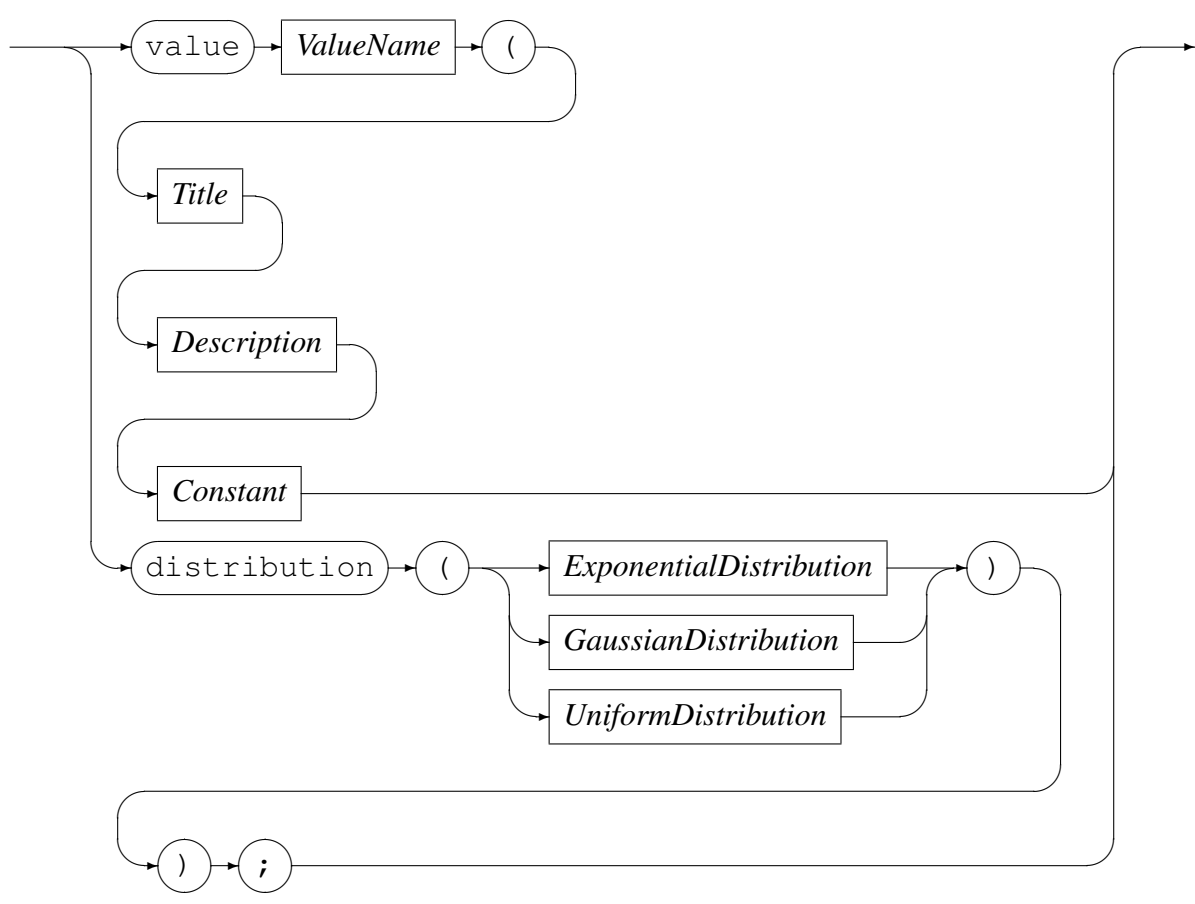

*ValueName*

$$
\qquad \qquad \overbrace{\textit{Identity} \qquad \qquad }^{1} \qquad \qquad
$$

Define a value. A value is used by the *orkhestra* internal function start timer(); see section 6.4.2 on page 61.

*Title*

$$
\longrightarrow \boxed{\text{title}} \rightarrow () \rightarrow \boxed{\text{String}} \rightarrow () \rightarrow
$$

Code Magus Limited 54 CML00041-01

Assigns a title to the value which is formally part of the description of it.

#### *Description*

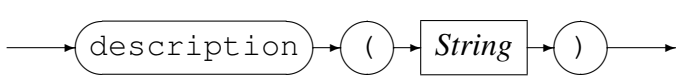

This provides a mechanism for assigning an comment to a *State Machine* value which is formally part of the description of it.

A value can be any one of the following:

• Constant

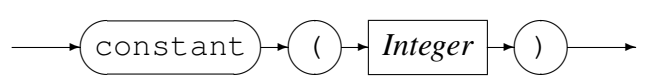

A *Constant* is specified in milliseconds.

#### Example:

Define the *value* timeout value as a constant with a value of 50 seconds:

```
value timeout_value
   (
  title("Response time out")
  description("Time in milliseconds to wait for a response message")
  constant(50000)
  );
```
• ExponentialDistribution

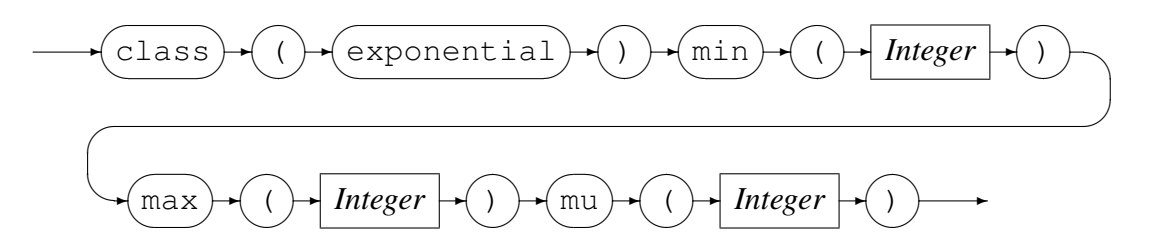

*min*, *max* and *mu* are specified in milliseconds.

#### Example:

Define the *value* think time as an exponential distribution with *min* as 10 seconds, *max* as 3000 seconds and *mu* as 100 seconds:

```
value think_time
   \left(title("Device Idle time")
   description("Time in milliseconds an instance will be in the idle state")
   distribution(class(exponential) min(10000) max(3000000) mu(100000))
   );
```
• GaussianDistribution

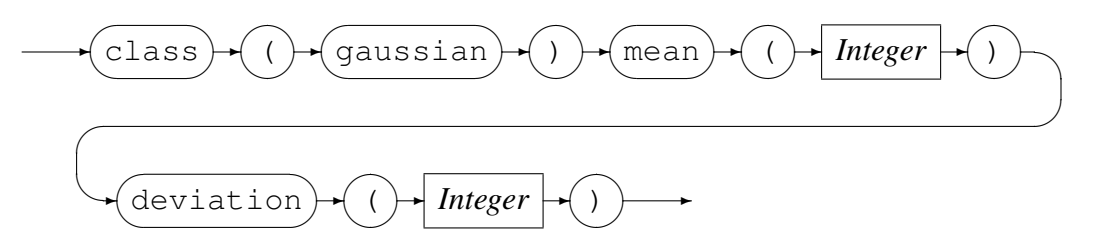

*mean* and *deviation* are specified in milliseconds.

#### Example:

Define the *value* sw down latency as a gaussian distribution with *mean* as 2 seconds and *deviation* as 500 milliseconds:

```
value sw_down_latency
   (
   title("SW download latency")
   description("Time in milliseconds to delay, before sending the "
                "next packet request")
   distribution(class(gaussian) mean(2000) deviation(500))
   );
```
#### • UniformDistribution

*UniformDistribution*

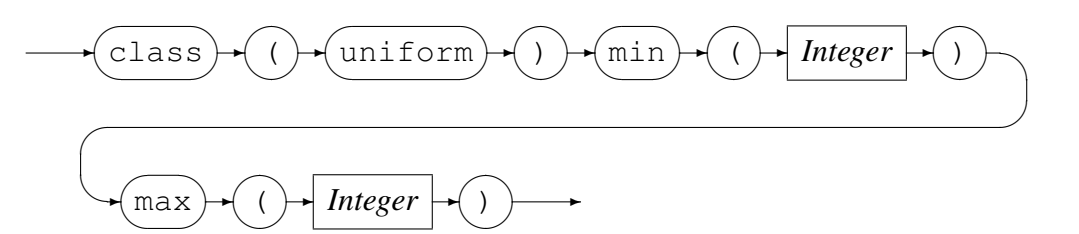

*min* and *max* are specified in milliseconds.

#### Example:

Define the *value* logon latency as an uniform distribution with *min* as 100 milliseconds and *max* as 4600 milliseconds:

```
value logon_latency
   (
   title("Logon latency")
   description("Time in milliseconds to delay, before sending a logon request")
   distribution(class(uniform) min(200) max(4600))
   );
```
*WeightDeclaration*

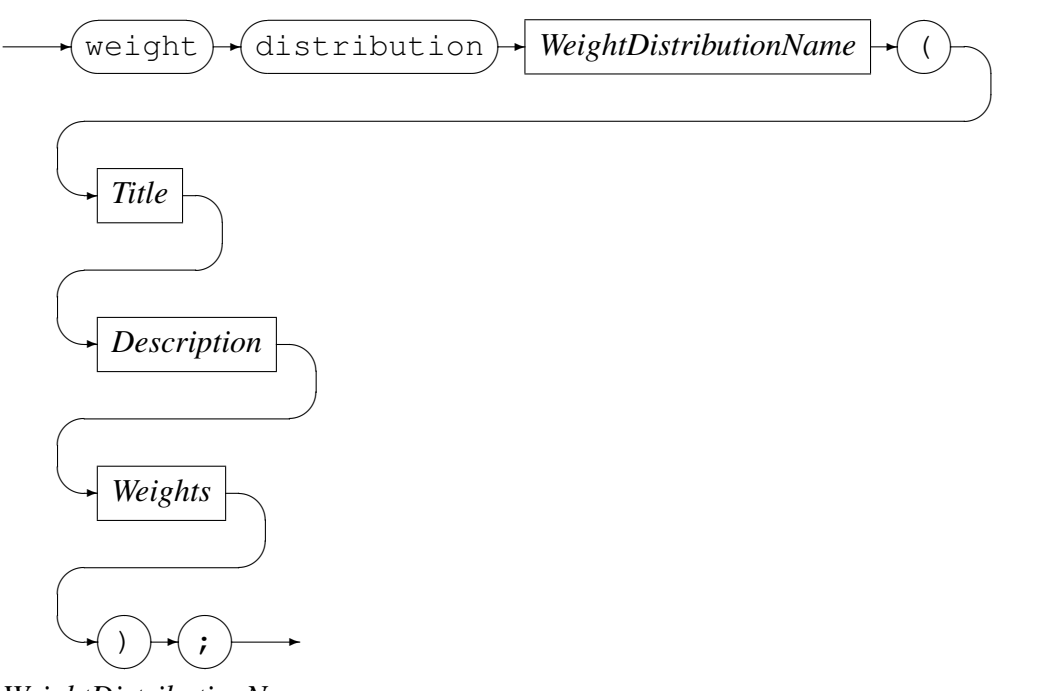

*WeightDistributionName*

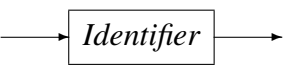

Define a weight distribution. A weight distribution is used by the *orkhestra* internal function choose (); see section  $6.4.1$  on page  $60$ .

*Title*

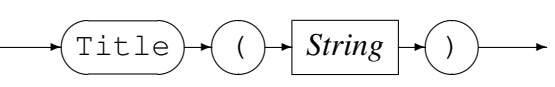

Assigns a title to the weight distribution which is formally part of the description of it.

*Description*

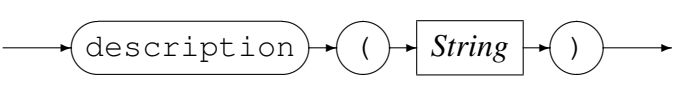

This provides a mechanism for assigning an comment to a *State Machine* weight distribution which is formally part of the description of it.

*Weights*

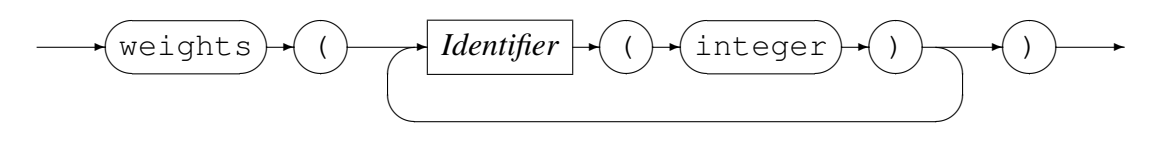

<span id="page-58-0"></span>Define the weights within the distribution with their relevant weights.

Example:

Define the weight distribution what transaction to reflect the desired transaction profile:

```
weight distribution what_transaction
   (
   title("Transaction profile")
   description("Ratio between the various transactions")
   weights
      (
      logon_only(1)
      credit_card(50)
      debit_card(50)
      download_bin(1)
      download_new_hotcard(1)
      download_software(1)
      )
   );
```
#### 6.3.3 State Definition

This sub section describes the definition of the states of a *State Machine*. A *state* definition defines the transition out of the current state to a new state.

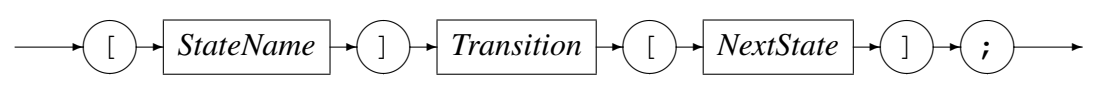

*StateName*

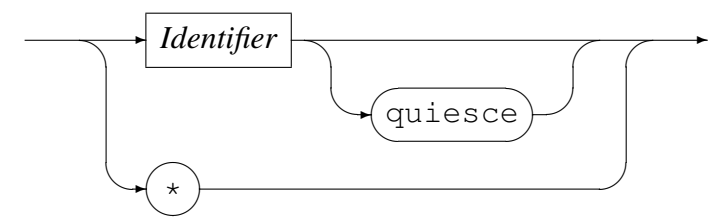

*NextState*

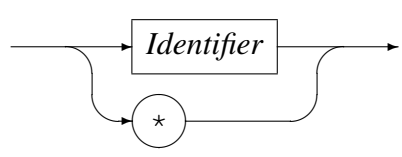

If the state name is '\*' the transition will apply to all the states in the *State Machine* that do not have this specified transition. In other words a '\*' defined transition acts as a default transition. If the new state name is '\*' then the transition does not change the state. In other words the new state is the current state and this is a short form of writing the name again.

If the key word *quiesce* are defined. this state is eligible for deleting an instance when the *State Machine* is quiescing the instances. When instances are shrunk and there are no quiesce states defined - the excess instances are immediately deleted. When there are quiesce states defined, an instance will be deleted when it transitions to a quiesce state, this continues until the desired number of instances are reached.

*Transition*

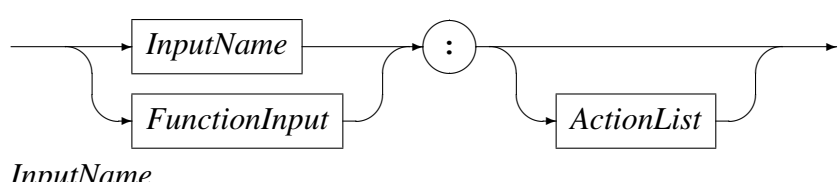

*InputName*

$$
\longrightarrow
$$
 *Identity*

*FunctionInput*

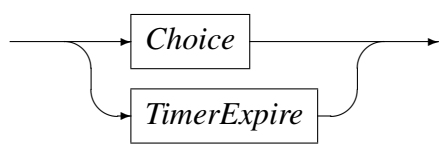

A transition is defined by an input that needs to be fulfilled followed by optional actions in order for the *State Machine* to reach a new state.

An Input is either an external input name or an input that is generated due to a previous invocation of an internal *orkhestra* function as defined in section 6.4 on page 60.

*Choice*

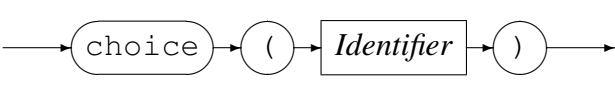

A *Choice* names an input generated in a previous state by the choose() function. See section  $6.4.1$  on page  $60$ .

*TimerExpire*

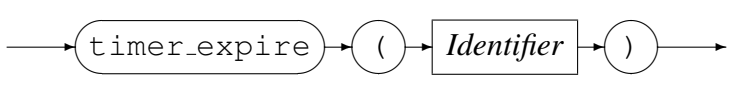

A timer expiration names an input generated in a previous state by the start timer() function; see section 6.4.2 on page 61.

*ActionList*

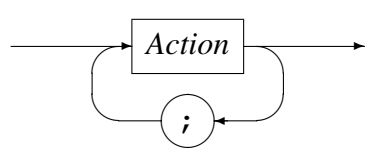

An action list is a semi-colon separated list of one or more individual actions.

<span id="page-60-0"></span>*Action*

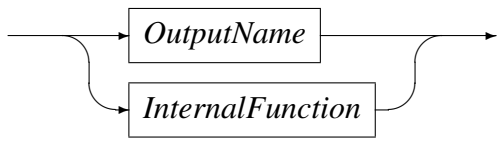

An action is an external output or an internal *orkhestra* function. Within a transition there may be no more than one external output specified, but any number of *orkhestra* internal functions may be specified. See section 6.4 on page 60 for the definition of the internal *orkhestra* functions.

# 6.4 Internal Functions

This section describes the internal *State Machine* functions. The following functions are available:

• *choose()*

Enables the selection of any given number of choices of a future internal input biased by the associated weighting definition. The future input is matched in the new state by choice () immediately (see section  $6.3.3$  on page 59).

• *start\_timer()* 

Start a timer in order to trigger a future internal input when a a given time limit expired. The future input is matched in the new state [by](#page-58-0) timer e[xpi](#page-58-0)re() on expiry (see section 6.3.3 on page 59).

- *cancel timer()* Cancel a previous timer event.
- *start machine()* Start [one or](#page-58-0) more in[stan](#page-58-0)ces of a *State Machine*.

## 6.4.1 Choose Function

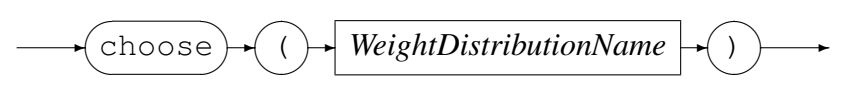

*WeightDistributionName*

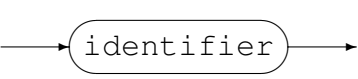

Enables the selection of any given number of choices of next internal input name with each selection having a relative weight associated with it. This weighting determines the relative likeliness of a selection being made. Once a selection is made by *orkhestra* the selected name is triggered as a future input event to *orkhestra*.

See Weight declaration in section 6.3.2 on page 56.

#### <span id="page-61-0"></span>Example:

A transaction can be either reversed, ignored or accepted. State machine extract:

```
weight distribution TW
   (
  title("Reversal profile")
  description("Ratio for reversal of transactions")
  weights
     (
     reverse(5)
     continue(25)
     ignore(10)
     )
  );
.
.
.
[transaction 01]
  TRAN01_name:
  choose(TW);
[transaction_01_choice]
;
-- What was the choice? do we need to reverse, ignore or continue with
-- the transaction?
[transaction_01_choice]
  choice(reverse): -- Need to send the reversal
  TRAN01_REVERSE; -- Send the reversal to the control program
[device_idle]
;
[transaction_01_choice]
  choice(ignore): -- OK, continue with the sequence.
  TRAN01_DROP; -- Send new output to CP - DROP transaction.
[device_idle]
;
[transaction_01_choice]
  choice(continue): \t - - OK, continue with the sequence.TRAN01_OK; -- Next message in the sequence.
[wait_tran01_resp]
;
```
#### 6.4.2 Start Timer Function

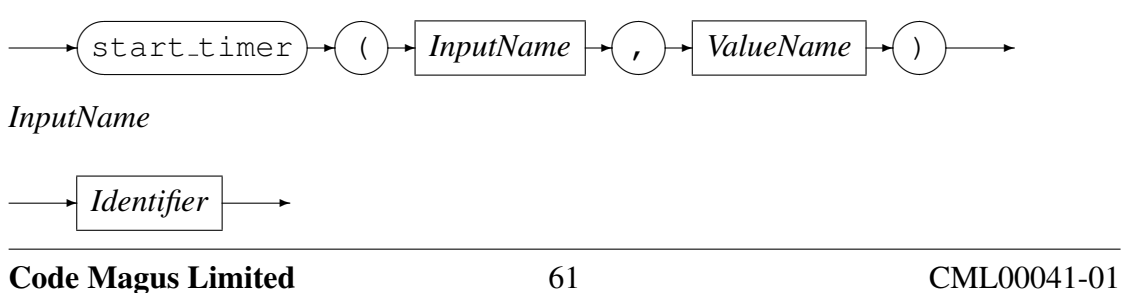

*ValueName*

$$
\leftarrow
$$
 *Identity*

Start a timer event. When the timer expires, the input, as specified on the request will be triggered. The value used must be defined in the preamble section; (see section 6.3.2 on page 54). Time values are in milliseconds.

Example:

Define a transition out of state initial to a state of device idle. On receiving the input startup the *State Machine* transitions to the new state and will execute the [intern](#page-54-0)al *orkh[estra](#page-54-0)* function start\_timer.

```
-- At start-up this is the initial state
-- and the default input is startup.
-[initial]
  startup:
   start_timer(device_ready,think_time);
[device_idle]
;
```
## 6.4.3 Cancel Timer Function

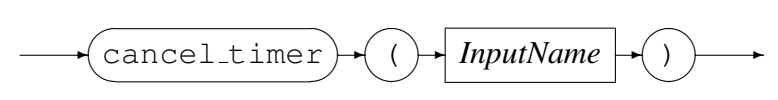

*InputName*

.

✲ *Identifier* ✲

Cancel a previously started timer.

Example:

On receiving the input  $BICISO_0110_1$  in state wait  $m100$  resp the timer  $m100$  timeout must be cancelled. This timer was set in state start\_seq. State machine extract:

```
-- The choice has been made, so get on with it.
--
[start_seq]
  choice(send_100):
  BICISO_0100_1;
   start_timer(m100_timeout,msg_timeout);
[wait_m100_resp]
;
--- Received the '0100' message response.
-- Cancel the outstanding timer.
- -
```

```
[wait_m100_resp]
  BICISO_0110_1:
  cancel_timer(m100_timeout);
[send_220]
;
--- Timed out waiting for the '0100' message response.
-- Go back to the idle state.
-[wait_m100_resp]
  timer_expire(m100_timeout):
  start_timer(device_ready,think_time);
[device_idle]
;
```
#### 6.4.4 Start Machine Function

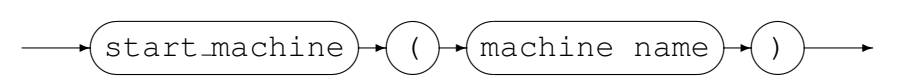

Start a *State Machine* with the number of instances in the machine definition in *orkhestra*.

#### Example:

Start a machine with the name of NEWTRAN, after receiving the input LOGON TRAN:

```
[wait_logon_response]
  LOGON_TRAN:
  start_machine(NEWTRAN);
[echo]
;
```
# 7 Remote Control Programs

# 7.1 Overview

Orkhestra have the ability to run remote control programs. This is done in order for a test to be able to use the computing power of machines and in such a way that makes the ramp up of instances scalable for all practical purposes (that is to achieve tens of thousands of instances, possibly up to a hundred thousand).

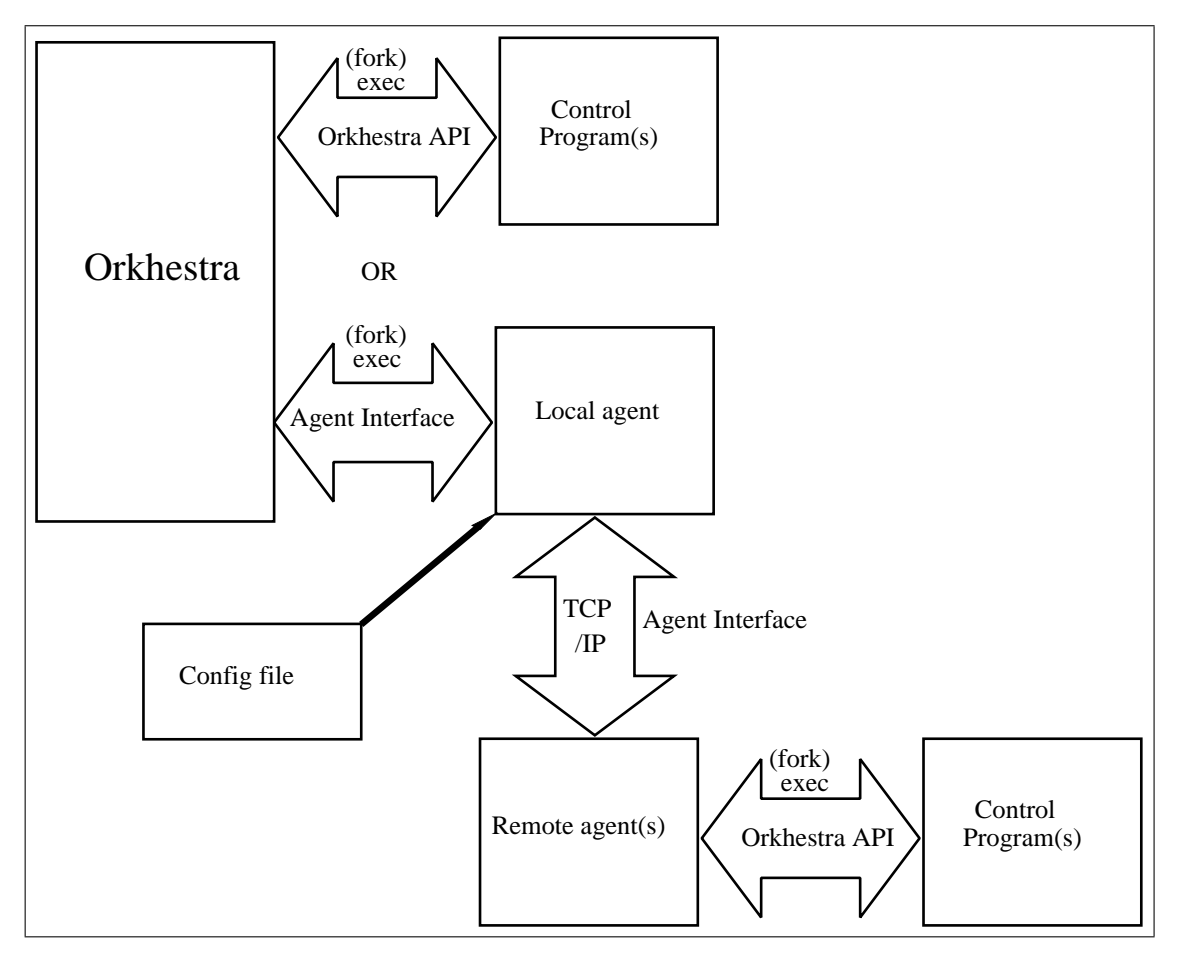

Figure 3: Relationship of orkhestra, the agents and the control programs

Note:

Interfaces:

- *orkhestra* API see section ?? on page ??. This interface is between the control programs and either *orkhestra* or the remote agent.
- Agent Interface This interface is between:
- *orkhestra* and the local agent.
- local agent and remote agents

<span id="page-65-0"></span>Note:

• *orkhestra* will either run the control programs directly or through agents, a mix of the two scenarios is not permitted.

# 7.2 Clock Synchronisation

There is a need for clock synchronisation between the local and remote agents so that orkhestra can be aware of any actual event times on the remote machines with respect to the local machine's clock. This drift will be determined by the having the local and remote agent determine the differences in clock values by the following procedure: Once communication between the local and remote agent has been established a clock diff between the local and remote machines will be determined by the local machine sending a message to the remote machine and taken the local clock value at the time the message is sent, and then taking the local clock value when the reply is received. The remote machine will simply respond to the message by replying with the remote clock value. The two clock values recorded on the local machine will be used to determine the response time of the remote machine by taking subtracting the message send clock time from the message response clock time.

The above step are performed 100 times, and the smallest response time message is used to determine the clock drift between the two machines. The clock drift is determined by subtracting the remote clock value in the reply message corresponding to the shortest response time from the clock value record when the message was sent from the local machine to the remote machine; and then subtracting half the response time for this shortest response time message.

The local agent will adjust the time stamp in all the control program messages destined to *orkhestra* with the relative time difference.

# 7.3 Local Agent

The local agent is *orkhestra*'s interface to the remote control programs and is totally transparent to the *orkhestra State Machine*. The local agent load balances the traffic from the *State Machine* to the various remote agents.

The *orkhestra* commands applicable to the local agent are:

- 'define agent': Defines the local agent, see section 3.3.6 on page 19.
- 'start agent': Starts the local agent, see section 3.3.7 on page 22.

• 'stop agent': Stops the local agent, see section 3.3.17 on page 37.

On starting the local agent, *orkhestra* passes its parameters as command line options. The local agent has the following options:

- $\bullet$  '-c|--config' Specifies the configuration file f[or the ag](#page-37-0)ents, se[e se](#page-37-0)ction 8 on page 69.
- $\bullet$  '-v|--verbose' When specified, the local agent operates in a verbose manner.

# 7.3.1 Op[era](#page-69-0)tion

On startup the local agent initialisation steps are:

- 1. Parse the agent configuration file as specified by the command line option  $\text{--}c$   $\text{--}c$  on fig'. If any errors are encountered in parsing the configuration file the local agent will do an error shutdown, see section 7.3.3 on page 67.
- 2. Establish connection with all the configured remote agents, if unable to do so, it will do an error shutdown, see section 7.3.3 on page 67.
- 3. Send each remote agent its config[uratio](#page-67-0)n.
- 4. When acknowledge of successfully ini[tialisa](#page-67-0)tion is re[ceiv](#page-67-0)ed from an remote agent, do the clock synchronisation with him.
- 5. When all the remote agents is up and running, the local agent notifies *orkhestra* that it is ready for running the control programs remotely.

Messages from *orkhestra* are dealt with as follows:

• *State Machine* outputs:

A *State Machine* message is related to an instance in the *State Machine*. The first time the local agent encounters an instance, it allocates it on a round robin basis to the next remote agent that is running the designated control program for this instance. Once an instance is allocated to a remote agent, forward it to that agent.

• control program control: Forward to the all the remote agents that are configured for the control program designated in the message.

Messages from the remote agents are dealt with as follows:

- *State Machine* inputs: Adjust the time stamp in the messages with the relative time difference and forward to *orkhestra*.
- control program control: Forward to *orkhestra*.

# <span id="page-67-0"></span>7.3.2 Shutdown

The local agent will shutdown when requested so by *orkhestra*, this is done by *orkhestra* closing the connection to the local agent. The local agent before terminating:

- Close the log file, if open.
- Close all connections to the remote agents, this will result in them shutting down.

See section 7.3.3 on page 67 for exceptions and errors.

# 7.3.3 Error Shutdown

When the agent encounters a severe error, that needs human interaction, it will notify *orkhestra* of this with a ORKAGENT FAILED message, informing *orkhestra* as to the reason for this. On receiving this, *orkhestra* will shutdown the local agent by closing the connection to it.

The following constitutes a severe error:

- Configuration file errors.
- Unable to connect to all the remote agents.
- Receiving a start up message for an unknown control program, that is not defined.
- Input from *orkhestra* out of context. This constitutes a bug of some sorts, that needs to be fixed.
- Closure of a remote agent's connection.
- Receiving a ORKAGENT FAILED message from a remote agent.
- Unable to start a control program for any reason the remote agent that could not start the control program will send a ORKAGENT FAILED message.

# 7.4 Remote Agent

A remote agent at startup do not have any configuration, other than the TCP/IP port to listen on on for a connection from a *orkhestra*'s local agent. Once a local agent has connected, the local agent will send the applicable configuration details from the agents configuration file (section 8 on page 69. The remote agent is now ready to run control programs and route the relevant traffic from/to *orkhestra* and the control programs. When the remote program shutdown, it reverts to its initial state, waiting for a connection, see section 7.4.3 on [pag](#page-69-0)e 68.

### 7.4.1 Synopsis

```
Code Magus Limited Orkhestra V2.0: build 2009-11-19-17.27.27
[orkagentr] $Id: orkagentr.c, v 1.1.1.1 2011/06/13 12:06:24 janvlok Exp $
Copyright (c) 2009 by Code Magus Limited. All rights reserved.
 [Contact: stephen@codemagus.com].
Usage: orkagentr [OPTION...]
 -p, --port=<port> Port to listen on
 -v, --verbose Verbose output
Help options:
 -?, --help Show this help message
 --usage Display brief usage message
```
Where:

- '-p|--port' Specifies the port number to listen on for a connection from the local agent.
- $\bullet$  '-v|--verbose' When specified, the remote agent operates in a verbose manner.

## 7.4.2 Operation

#### 7.4.3 Shutdown

Shutdown is logical and not termination of the program: reset to start up state, waiting for a local agent to connect.

The remote agent will shutdown when the local agent closes the socket connection.

- Close the log file, if open.
- Reset, clear everything and wait for a connection from the local agent.

#### 7.4.4 Error Shutdown

When the remote agent encounters a severe error, that needs human interaction, it will send a ORKAGENT FAILED message, using the structure orkagent info msg to *orkhestra* via the local agent describing the reason. On receiving this, *orkhestra* will shutdown the local agent by closing the connection pipes to the local agent.

The following constitutes a severe error:

- Input out of context. This constitutes a bug of some sorts, that needs to be fixed.
- Closure of the local agent's connection.
- Unable to start a control program for any reason.

# <span id="page-69-0"></span>8 Agent Configuration File

This section describe the configuration file required by the local agent (section 7.3 on page 65). It optionally specifies a log file for the local agent and describes the definition and configuration of the remote agents.

# 8.1 [E](#page-65-0)lements

The elements for defining the configuration file comprise reserved words, identifiers, string literals, comments and integers. The definitions are free format and white spaces have no grammatical meaning except where they might appear within string literals.

# 8.1.1 Comments

Comments are introduced by using double minus sign  $($   $)$  and continue up to the end of the current input line.

Examples:

```
-- File: agent.cfg
--- Configuration for running control programs orksample and orksample2
-- remotely:
-- orksamle is to run on both blackbox and codemagus.
     orksamle2 only run on blackbox.
-- The control program names as specified here are as per orchestra's
-- configuration.
```
# 8.1.2 Reserved Words

Reserved words have a special meaning in terms of directing the parsing of commands. The reserved words are:

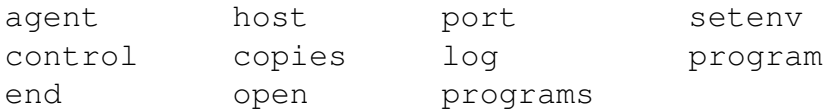

Table 4: Agent configuration file reserved words

# 8.1.3 Identifiers

An *Identifier* is case sensitive, it starts with a letter which can be followed by any number of letters, digits or the under-score character.

#### Examples:

orksample orksample\_2

## 8.1.4 Strings

Strings are:

- any sequence of characters (except double quotes and the newline character) enclosed by double quotes.
- any sequence of characters (except single quotes and the newline character) enclosed by single quotes.

Strings cannot span source text lines, but they may be concatenated:

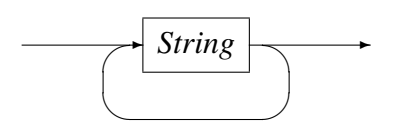

Examples:

```
open log "text(${LOGSPATH}/local_agent_D${DATE_YYYYMMDD}_T${TIME_HHMMSS}"
      ".txt,mode=w)";
```
## 8.1.5 Environment Variables

*EnvironmentVariable*

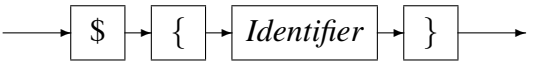

Environment variables are expanded to their value when encountered in command input text.

# 8.2 Syntax and Semantics

The configuration file starts by defining a name for the local agent, followed by an optional log file for the local agent and then the definition of remote agents.

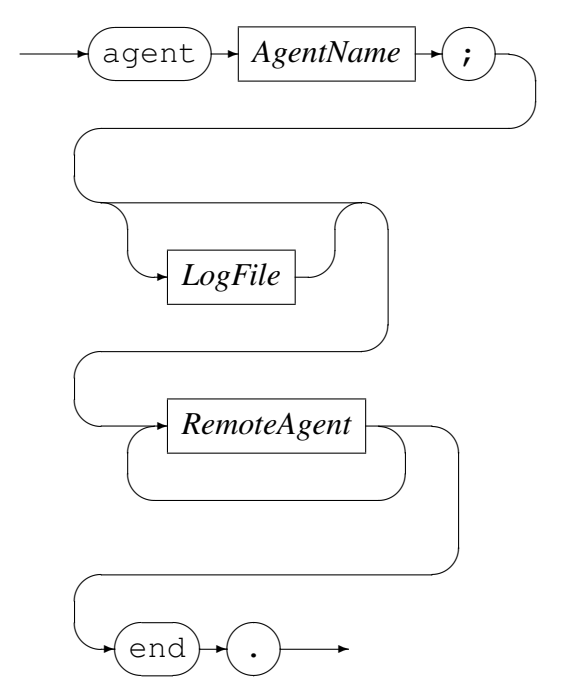

*AgentName*

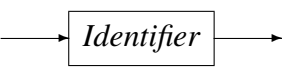

*AgentName* identifies the name of the local agent, this name is used for agent message identification in the log file and trace messages. The definition of *LogFile* is describe in the next section, see section 8.2.1 on page 71. appendix B on page 77.

See appendix B on page 77 for an example of a sample configuration file.

#### 8.2.1 Remote Agent definition

The definition of a remote agent starts with the key word remote and is terminated with end;
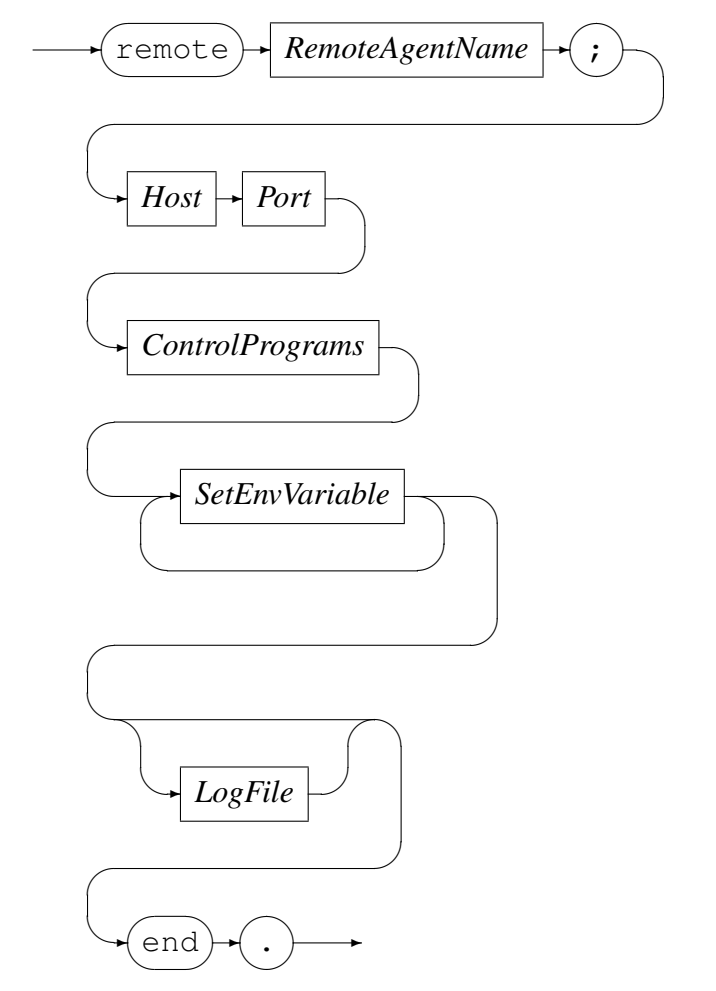

*RemoteAgentName*

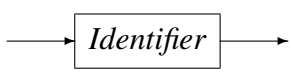

*RemoteAgentName* identifies the name of the remote agent.

*Host*

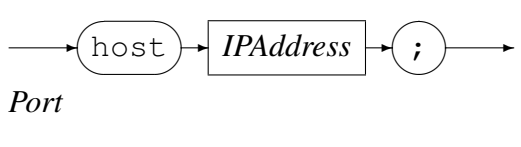

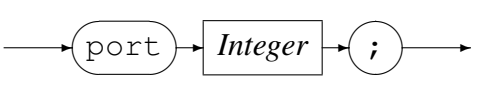

*Host* and *Port* specifies the remote agent's TCP/IP address. *IPAddress* can be specified as a host name or by using the Internet notation of dots and numbers.

## *ControlPrograms*

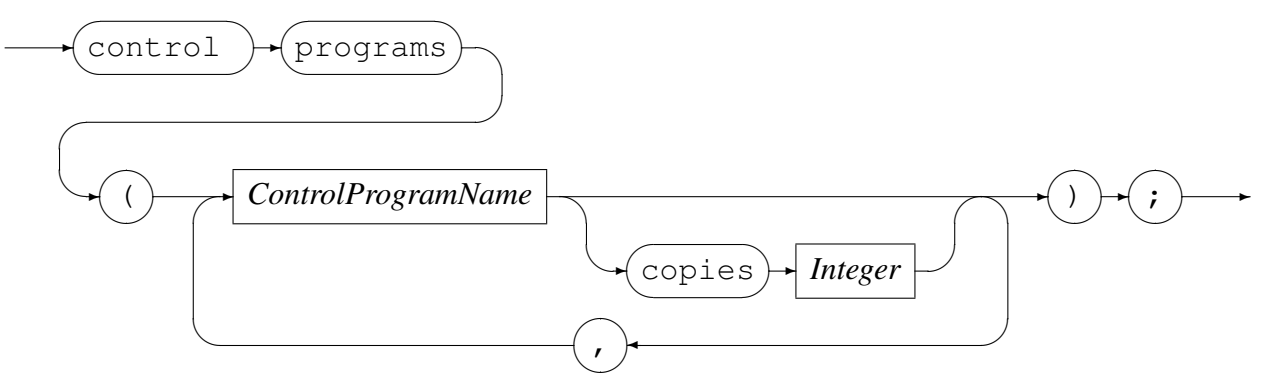

*ControlProgramName*

$$
\longrightarrow \boxed{\textit{Identity}} \longrightarrow
$$

This specifies a comma separated list of one or more *orkhestra* control programs that this remote agent is to run, on request from *orkhestra*. If copies is specified for a control program then the remote agent will start that many copies of that control program; This overrides the number of copies requested from *orkhestra*.

*SetEnvVariable*

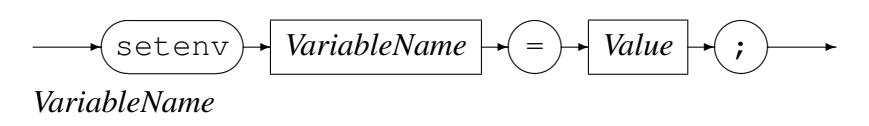

$$
\longrightarrow
$$
 *Identity*

*Value*

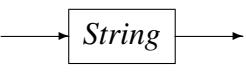

The remote agent sets the environment variable *VariableName* to *Value*. This is done before any control programs are started.

*LogFile*

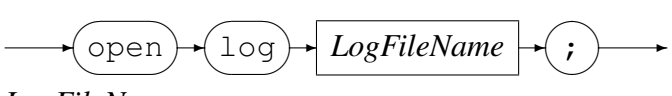

*LogFileName*

✲ *String* ✲

Open a log file with the name as specified by *LogFileName* ;

## A Sample State machine: **orksample.mch**

{ This is a very simple machine:

At start-up the first transition for a state machine instance is to the idle state, and after it transacts, it is back to the idle state. Before entering the idle state an idle timer will be set, for the duration a instance (device) spends in the idle state. The value definition 'think\_time' is used for the idle time.

Once the timer expires: Output 'connect' for a connection request to the control program and wait for input as to the outcome. If the input 'disconnect', set the idle timer and back to the idle state.

Input 'connect' tells us that the instance is connected, and just to demonstrate the use of the choose() function, for some instances a canned message (GENERIC\_REQUEST) are requested to be send, an for others a immediate 'disconnect' are outputted, which eventually leads back to the idle state. The relevant weights for this are defined by the weight distribution 'what to do'.

When outputting the 'GENERIC\_REQUEST', a timeout timer is set, using the value definition 'timeout\_value'.

```
Waiting for the response, we need to cater for:
```
- . The time out timer that was set expired output 'disconnect' and via waiting for the 'disconnect' input, back to the idle state.
- . Input 'disconnect' set the idle time and back to idle state.
- . Input 'GENERIC\_RESPONSE', output 'disconnect' and via waiting for the
- 'disconnect' input, back to the idle state.

} machine orksample();

```
created by ("Jan Vlok");
description("orkhestra sample control program.");
date("2008-01-16T10:51:18");
target("Demonstration");
control program (orksample);
modified by("Jan Vlok");
```

```
value timeout_value
   (
   title("Response time out")
   description("Time in milliseconds to wait for a response message")
   constant(50000)
   );
value think_time
   (
   title("Device Idle time")
```

```
description("Time in milliseconds an instance will be in the idle state")
   distribution(class(exponential) min(10000) max(3000000) mu(100000))
   );
weight distribution what to do
   (
   title("Disconnect or continue")
   description("Some instances we want to disconnect, before sending a message")
   weights(disconnect(1) continue(2))
   );
begin
-- This wild card state [*] is the default for a disconnect in any state,
-- it will only, if a state do not have a transition for disconnect.
-- If we get a disconnect in any state, there is not much we can or want to
-- do about it.
[*]
   disconnect:
   start timer(device ready, think time);
[device_idle]
;
-- The first state defined will be by default initial state, so at
-- start up of an instance, this is the initial state, and the default.
-- input is startup.
[startup]
   startup:
   start_timer(device_ready,think_time);
[device_idle]
;
-- Instance is ready for the next message, once the timer has expired.
-- Get it connected.
--
[device_idle]
  timer_expire(device_ready):
   connect;
[wait_connection]
;
-- Waiting for for the termination of a connection, a disconnect
-- was requested.
[wait_disconnect]
   disconnect:
   start_timer(device_ready,think_time);
[device_idle]
;
-- Just to demonstrate the choose() action:
-- Some connection we are going to terminate, without sending
-- a message, using the what_to_do weight distribution,
```

```
-- that is to say, once we have a connection established.
[wait_connection]
  connect:
  choose(what_to_do);
[choice_what_to_do]
;
-- OK disconnect
[choice_what_to_do]
  choice(disconnect):
  disconnect;
[wait_disconnect]
;
-- Continue to send a message
[choice_what_to_do]
  choice(continue):
  GENERIC_REQUEST;
  start_timer(msg_timed_out,timeout_value);
[wait_response]
;
-- Bummer - Bad parameters give to the control program?
-[wait_connection]
  connect_error:
[final]
;
-- Wait for the response
[wait_response]
  GENERIC_RESPONSE:
  cancel_timer(msg_timed_out);
  disconnect;
[wait_disconnect]
;
[wait_response]
  timer_expire(msg_timed_out):
  disconnect;
[wait_disconnect]
;
[wait_response]
  disconnect:
  cancel_timer(msg_timed_out);
  start_timer(device_ready,think_time);
[device_idle]
;
end
```
## B Sample Agent Configuration File: **orkhestra agent.cfg**

```
-- File: orkhestra agent.cfg
--
-- Configuration for running control programs orksample and orksample2
-- remotely:
-- orksamle is to run on both blackbox and codemagus.
-- orksamle2 only run on blackbox.
-- The control program names as specified here are as per orkhestra's
-- configuration.
--
-- Author: Jan Vlok.
--
-- Copyright (c) 2009 Code Magus Limited. All rights reserved.
--
-- $Author: janvlok $
-- $Date: 2016/04/07 07:59:12 $
-- $Id: orkhestra_agent.cfg, v 1.3 2016/04/07 07:59:12 janvlok Exp $
-- $Source: /home/cvs/cvsroot/orkhestra/orkhestra_agent.cfg,v $
-- $Revision: 1.3 $
-- $State: Exp $
--- $Log: orkhestra_agent.cfg,v $
-- Revision 1.3 2016/04/07 07:59:12 janvlok
-- Change references to orkhestra
--- Revision 1.2 2015/04/23 14:31:01 janvlok
-- Enhanched remote agent to start control programs with copies specified in
-- the agent configuration file, overiding orkhestra's request for copies to
-- start with.
--- Revision 1.1 2011/06/15 10:15:32 janvlok
-- Initial import of documentation
-agent orhestra_agentr;
   open log "text(${LOGSPATH}/local_agent_D${DATE_YYYYMMDD}_T${TIME_HHMMSS}"
         ".txt,mode=w)";
   remote agent blackbox
     host blackbox.africa.nedcor.net;
     port 22221;
      control programs (orksample copies 16,orksample2);
      setenv CODEMAGUS_SOURCE="${HOME}/dev";
      setenv LOGSPATH="${CODEMAGUS_SOURCE}/orkhestra/test-agent/logs";
      setenv SCRIPTS="${CODEMAGUS_SOURCE}/orksample/scripts";
      setenv CODEMAGUS MSGLEVEL="VERBOSE";
      open log "text(${LOGSPATH}/blackbox_agent_D${DATE_YYYYMMDD}_T"
            "${TIME_HHMMSS}.txt,mode=w)";
   end;
```

```
remote agent codemagus
  host codemagus.it.nednet.co.za;
  port 22222;
  control programs (orksample copies 3);
  setenv CODEMAGUS_SOURCE="${HOME}/dev";
  setenv LOGSPATH="${CODEMAGUS_SOURCE}/orkhestra/test-agent/logs";
  setenv SCRIPTS="${CODEMAGUS_SOURCE}/orksample/scripts";
  setenv CODEMAGUS_MSGLEVEL="NOTSET";
  open log "text(${LOGSPATH}/codemagus_agent_D${DATE_YYYYMMDD}_T"
         "${TIME_HHMMSS}.txt,mode=w)";
end;
```
end.

## References

[1] orkhestra: Control Program API Reference Version 1. CML Document CML00084- 01, Code Magus Limited, June 2011. PDF.